# **BAB III**

### **METODE PENELITIAN**

### **3.1 Tahapan Penelitian**

Metodologi penelitian digunakan sebagai pedoman dalam pelaksanaan penelitian supaya hasil yang ingin dicapai nanti tidak akan menyimpang dari tujuan penelitian. Tahapan penelitian dibawah ini akan menggambarkan prosedur dari penelitian tugas akhir. Berikut adalah *flowchart* penelitian :

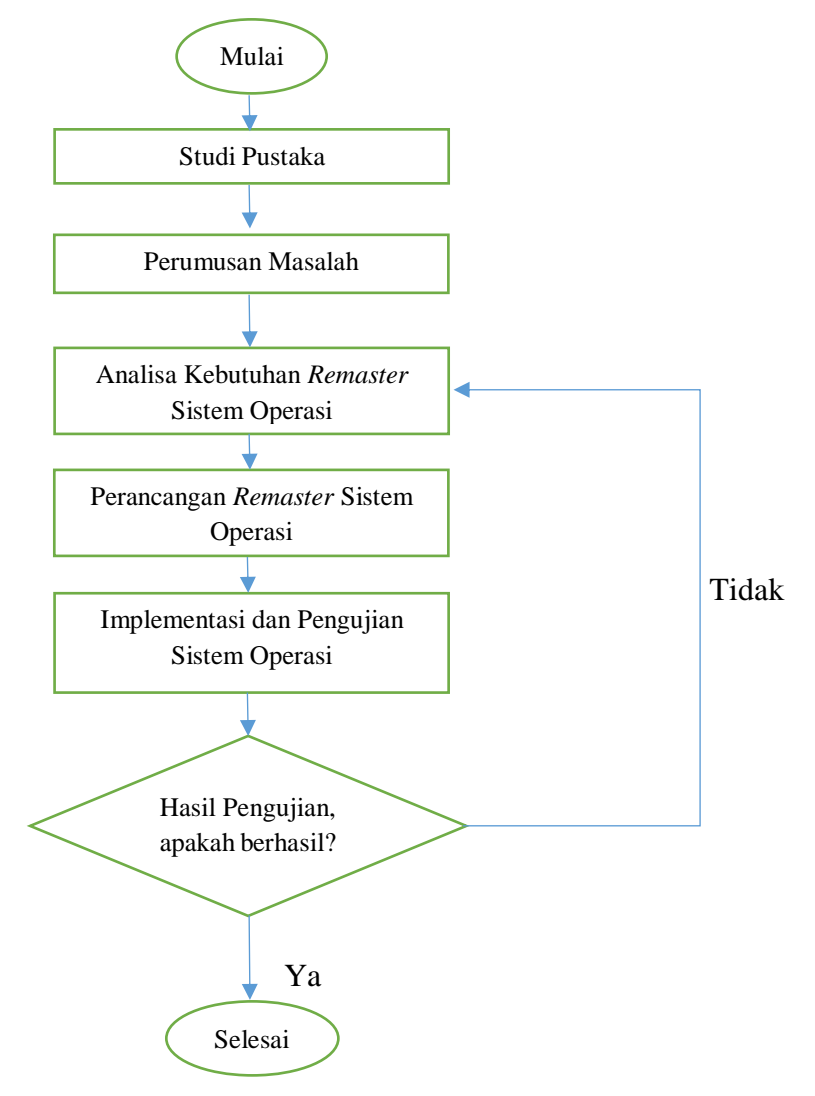

**Gambar 3.1** Tahapan Alur Penelitian

#### **3.2 Studi Pustaka**

Studi pustaka merupakan salah satu tahap yang dilakukan saat pengerjaan tugas akhir dengan cara mencari referensi-referensi yang berkaitan dengan *remastering* linux ubuntu. Referensi referensi tersebut sebagian besar didapatkan dari hasil *browsing*/pencarian di internet, jurnal, buku dan juga dari referensi Ubuntu tersebut.

#### **3.3 Pengumpulan Data**

Pada tahap ini melakukan pengumpulan data-data yang berkaitan dengan *remastering* ubuntu khususnya untuk spesifikasi yang dibutuhkan dalam kegiatan belajar mengajar matematika kelas 2 SD Muhammadiyah Sidoarum. Dan semua tahap pada proses pengumpulan data-data ini diperoleh dari hasil pengamatan dilapangan (observasi).

Observasi adalah salah satu teknik pengumpulan data yang cukup efektif dalam mempelajari suatu sistem. Observasi yang dilakukan yaitu melakukan suatu pengamatan secara langsung khususnya ke SD Muhammadiyah Sidoarum dengan menganalisa apa-apa saja yang nantinya akan dibutuhkan dalam pengembangan *remastering* sistem operasi yang berhubungan dengan kegiatan belajar mengajar matematika kelas 2 SD Muhammadiyah Sidoarum.

#### **3.4 Perumusan Masalah**

Pada tahap ini yang dilakukan adalah bagaimana membangun sebuah distribusi yang berbasis *open source* dan legal guna menunjang kegiatan belajar mengajar matematika kelas 2 SD Muhammadiyah Sidoarum.

#### **3.5 Analisa Kebutuhan** *Remaster* **Sistem Operasi**

Setelah melakukan sebuah tahapan berupa mengumpulkan data-data secara selesai, maka tahapan yang akan dilakukan selanjutnya adalah menganalisis data

yang telah diperoleh untuk menunjang pembuatan *remaster* sistem operasi tersebut. Dalam penelitian ini, dilakukan analisa kebutuhan *remastering* yang terdiri dari kebutuhan perangkat keras, perangkat lunak dan pemilihan paket – paket aplikasi.

### **3.5.1 Perangkat Keras & Perangkat Lunak**

Adapun perangkat keras yang dibutuhkan dalam perancangan dan pembuatan *remastering* sistem operasi ini adalah sebagai berikut :

1. *Personal Computer*

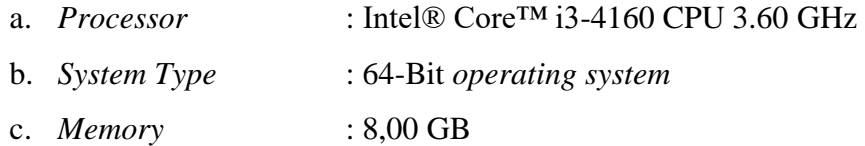

- 2. *HardDisk* 500 GB
- 3. *FlashDisk 16 GB*
- 4. *Monitor, Keyboard,* dan *Mouse*

Sedangkan untuk perangkat lunak nya sendiri yang dibutuhkan dalam perancangan dan pembuatan remastering sistem operasi linux ini adalah aplikasi Corel Draw untuk pembuatan desain logo desktop, aplikasi web browser yaitu Mozila Firefox untuk mengunduh beberapa software aplikasi yang sesuai dengan kebutuhan *remastering*, dan aplikasi SPSS untuk mengolah data kuisioner hasil uji coba *remastering* nantinya.

#### **3.5.2 Pemilihan Paket Aplikasi**

Menganalisa aplikasi-aplikasi apa saja yang akan dibutuhkan dalam merancang *remastering* sistem operasi tersebut yang berhubungan dengan kegiatan belajar mengajar matematika kelas 2 SD Muhammadiyah Sidoarum. Berikut adalah beberapa paket aplikasi yang akan dipaketkan didalam *remastering* sistem operasi:

| N <sub>0</sub> | Nama            | Fungsi                                         |
|----------------|-----------------|------------------------------------------------|
|                | Tux Math        | Operasi hitung angka                           |
|                | <b>GCompris</b> | Aplikasi kegiatan belajar anak usia 2-10 tahun |
|                | ChildsPlay      | Aplikasi kegiatan belajar anak usia 2-10 tahun |

**Tabel 3.1** Aplikasi Yang Akan Dipaketkan

#### **3.6 Perancangan** *Remaster* **Sistem Operasi**

Tahap perancangan *remastering* sistem operasi ubuntu ini merupakan tahapan dalam membuat sebuah sistem operasi sehingga nanti akan mendukung kebutuhan kegiatan belajar mengajar matematika kelas 2 SD Muhammadiyah Sidoarum. Berikut adalah alur atau *activity diagram* perancangan *remaster* sistem operasi :

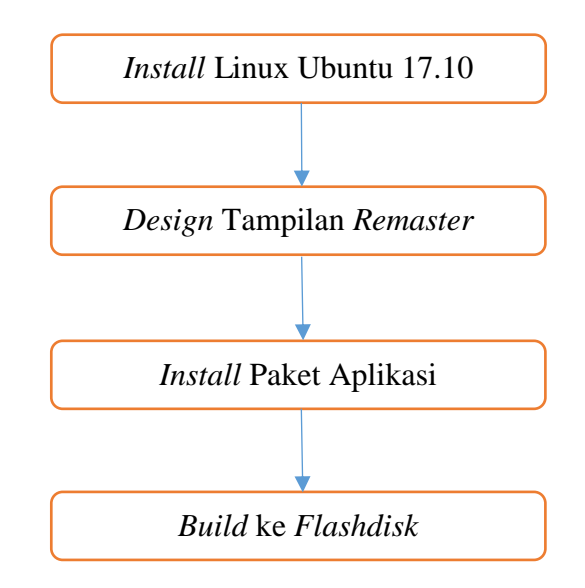

**Gambar 3.2** *Activity Diagram* Perancangan *Remaster* Sistem Operasi

### **3.6.1** *Install* **Linux Ubuntu 17.10**

Adapun cara *install* Linux Ubuntu 17.10 adalah sebagai berikut :

1. Download ubuntu ISO kemudian buat bootablenya

Step awal adalah mengunduh iso ubuntu terlebih dahulu di halaman web resmi ubuntu.com, setelah selesai mengunduh buat bootablenya menggunakan *flashdisk.*

- 2. Booting ubuntu ISO melalui media instalasi
- 3. Pilih *install* ubuntu

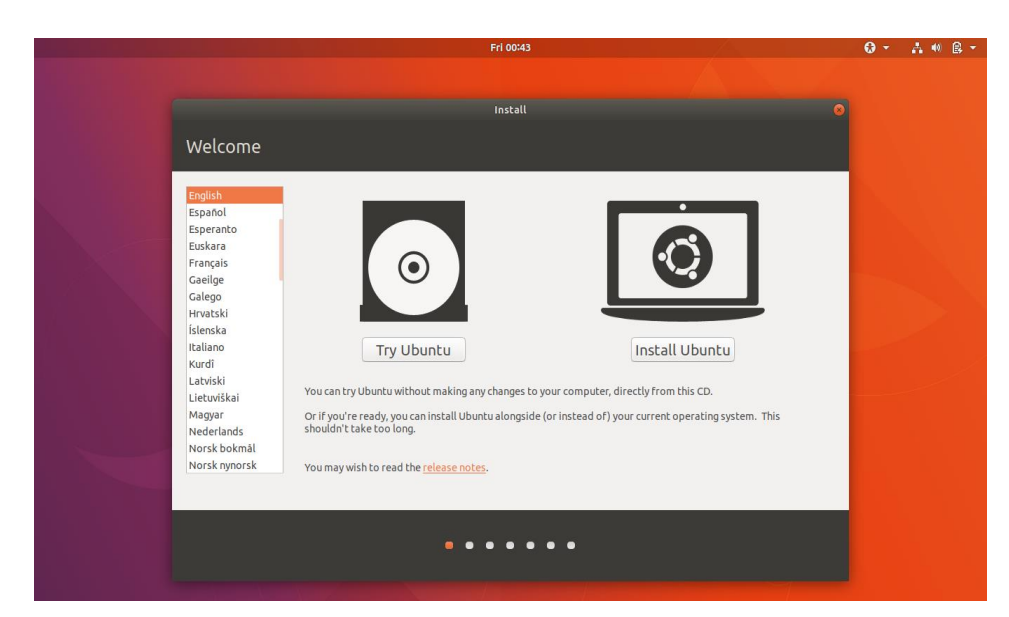

**Gambar 3.3** Halaman *Install* Ubuntu

4. Preparing to install ubuntu

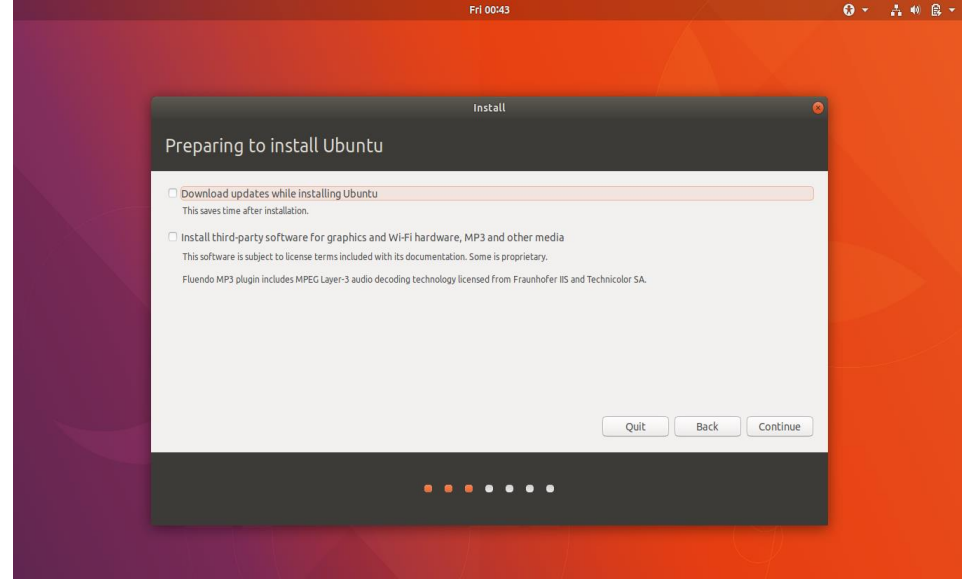

**Gambar 3.4** Halaman *Prepare Install* Ubuntu Checklist ke dua opsi diatas kemudian klik continue

5. Klik "Something else" untuk mengatur partisi secara manual terlebih dahulu

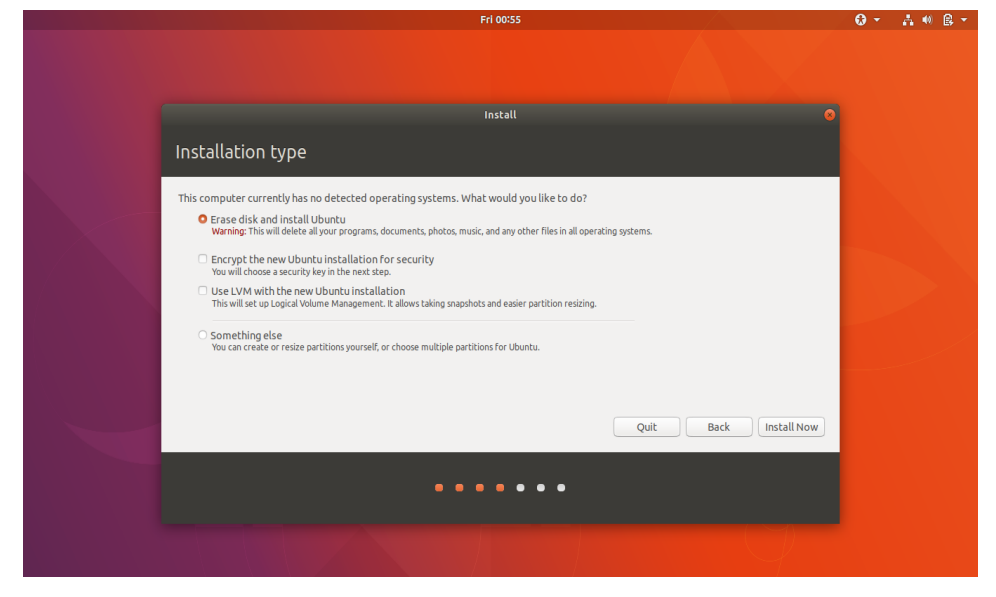

**Gambar 3.5** Halaman Tipe Instalasi Ubuntu

Setelah itu akan masuk ke menu opsi lainya seperti gambar dibawah ini dan klik "New partition table"

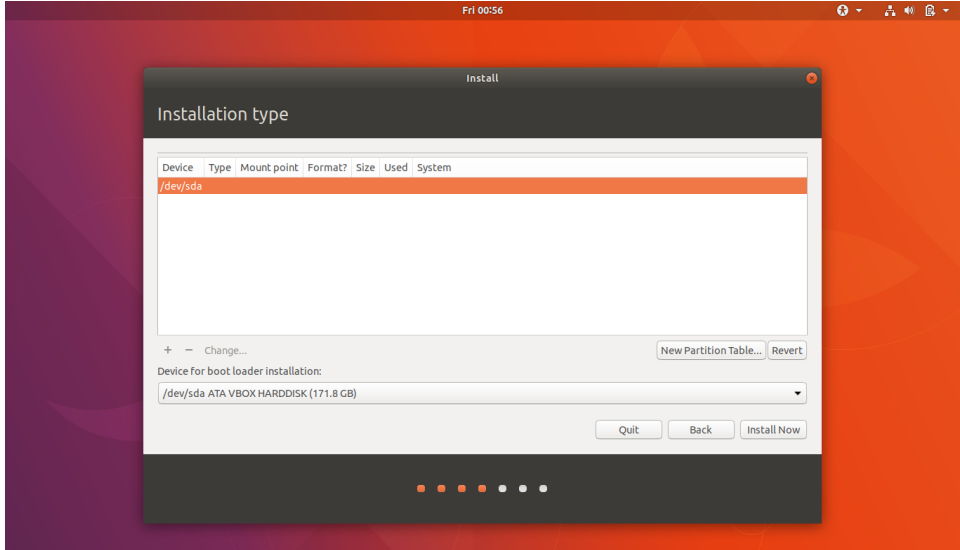

**Gambar 3.6** Halaman Awal Sebelum Mengatur Partisi *Table*

Kemudian akan ada muncul sebuah peringatan, abaikan peringatan tersebut dan langsung klik continue

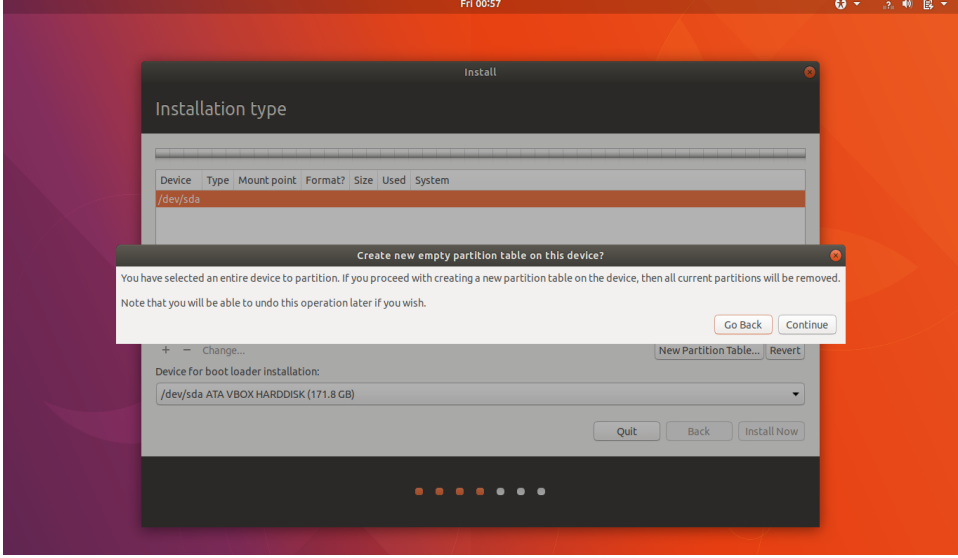

**Gambar 3.7** Halaman Peringatan Sebelum Mengatur Partisi *Table*

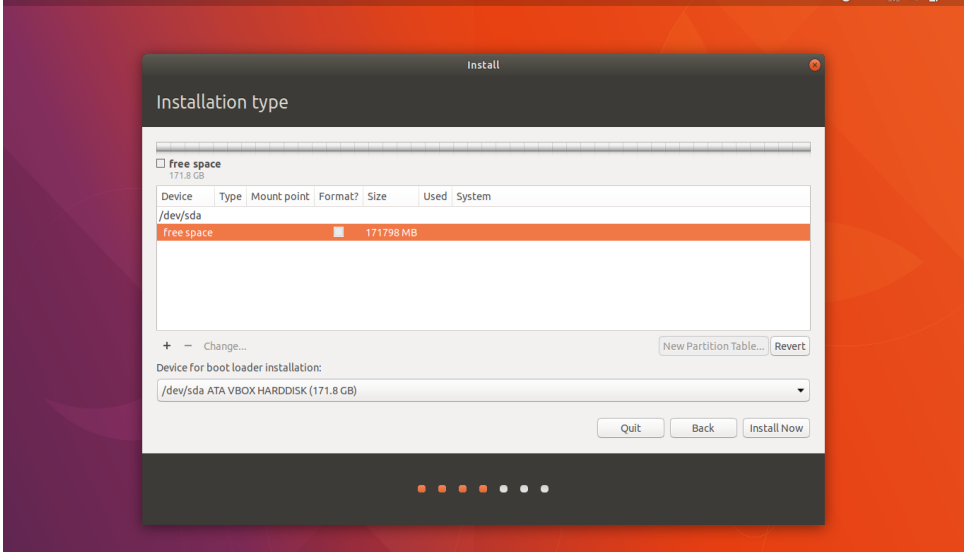

Setelah itu pilih list "free space" kemudian klik simbol "+"

**Gambar 3.8** Halaman Partisi *Table* Linux Ubuntu 17.10

 $Q - 3 = 0$ 

Kemudian isi data partisi sesuai dengan kebutuhan yang diinginkan, contohnya adalah sebagai berikut:

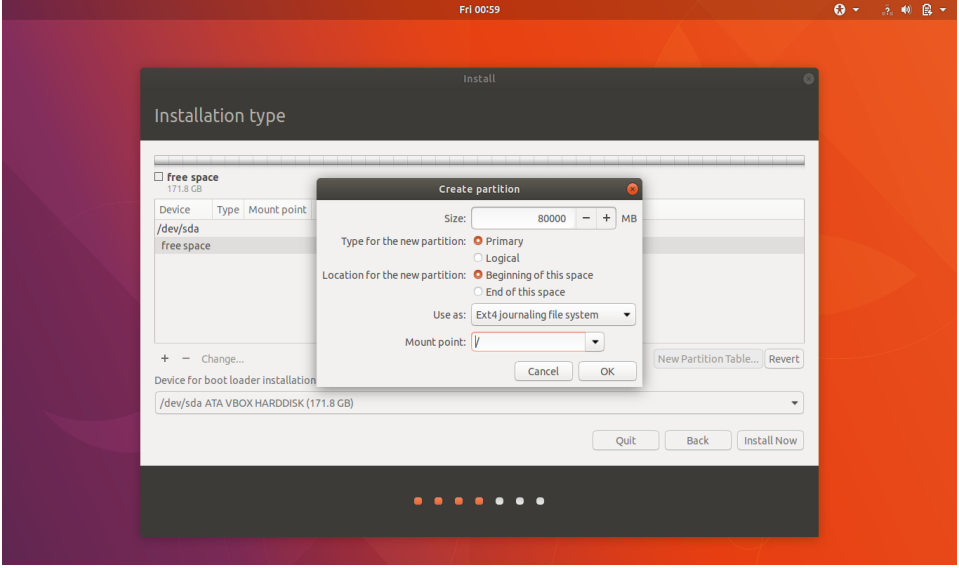

**Gambar 3.9** Halaman Partisi Root atau Partisi Sistem

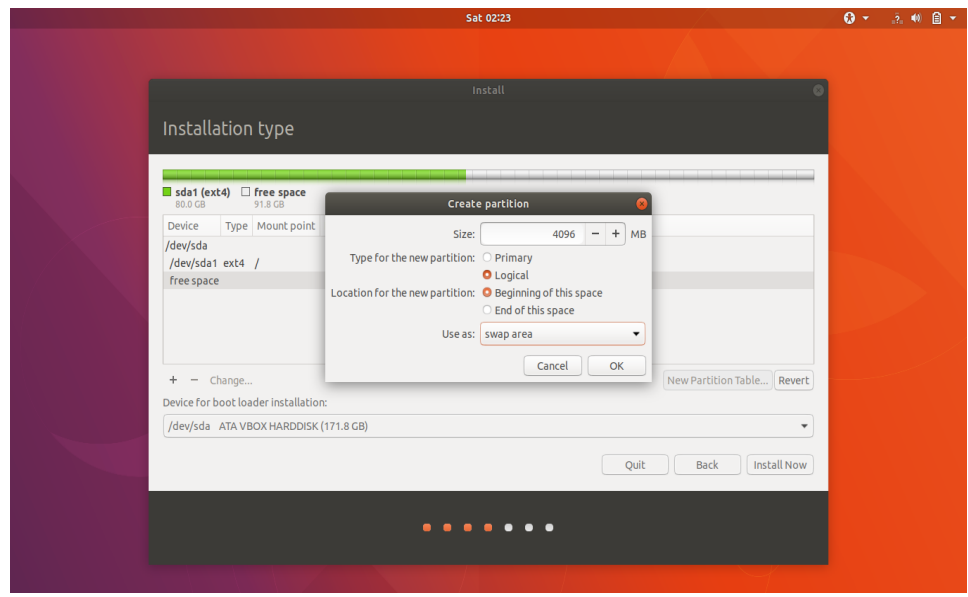

**Gambar 3.10** Halaman Partisi Swap

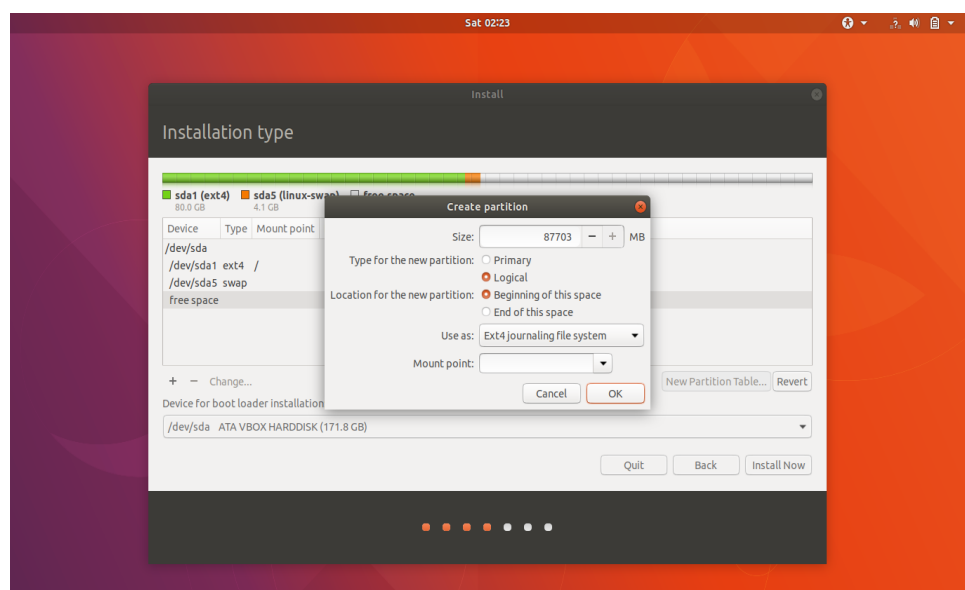

**Gambar 3.11** Halaman Partisi Data

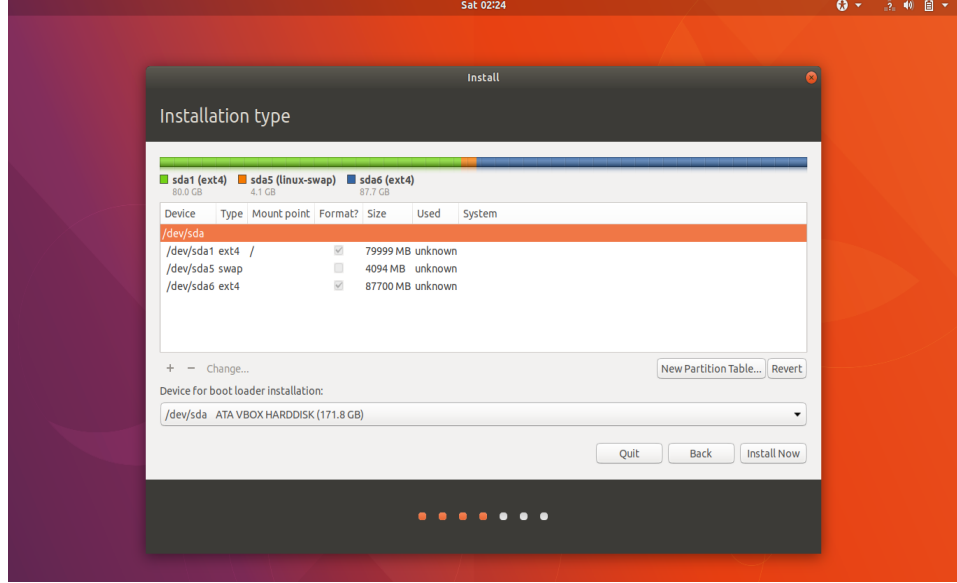

Dan berikut adalah hasil dari pengisian data partisi yang dibutuhkan

**Gambar 3.12** Hasil dari Mengatur Partisi *Table*

Klik "Install now", jikalau muncul peringat abaikan peringatan tersebut dengan meng-klik "continue"

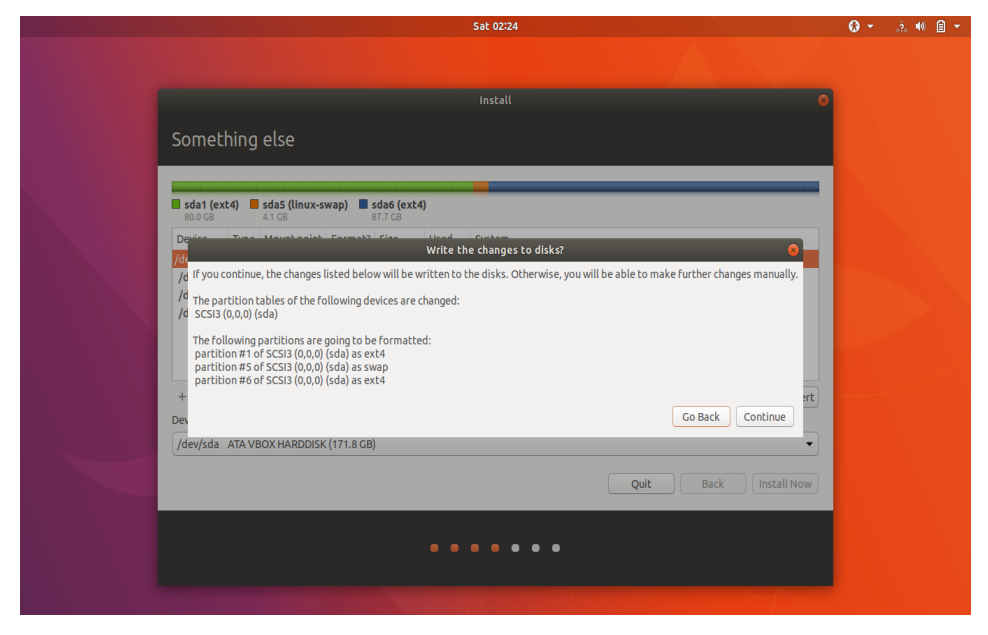

**Gambar 3.13** Halaman Konfirmasi Partisi *Table*

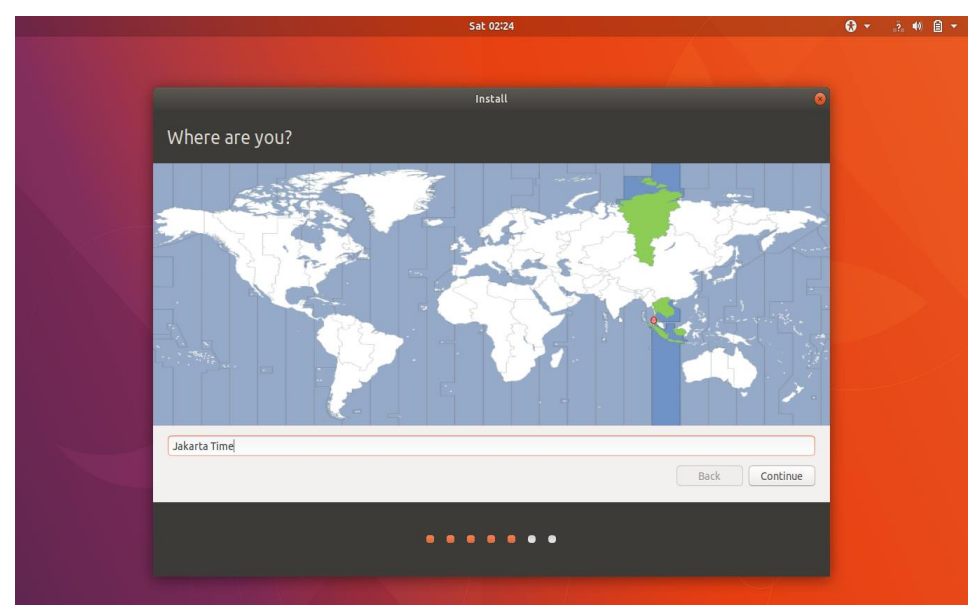

6. Pilih Timezone lokasi

**Gambar 3.14** Pemilihan *Timezone* Lokasi

7. Pilih keyboard layout dan isi data user

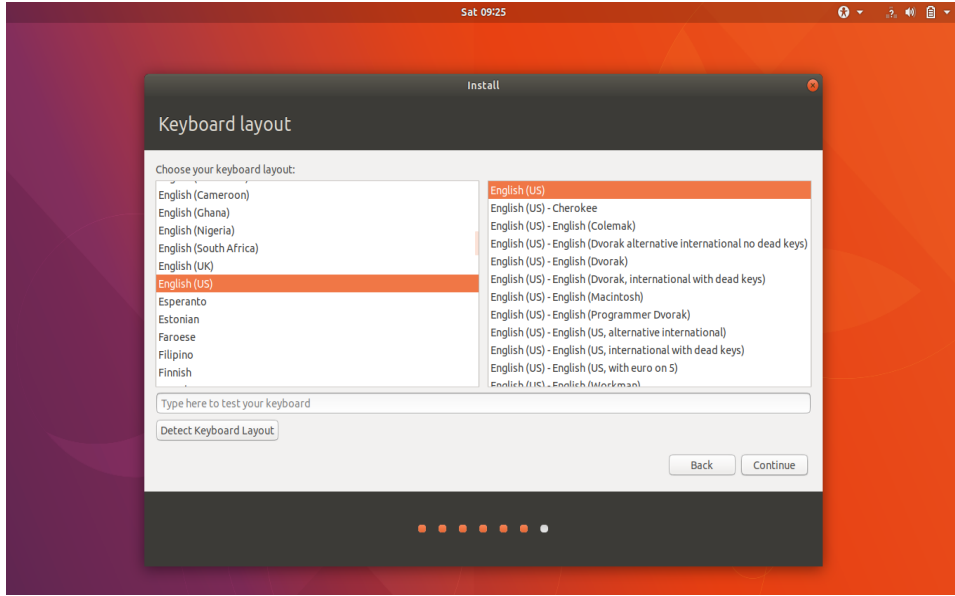

**Gambar 3.15** Pemilihan *Keyboard Layout*

8. Proses instalasi linux ubuntu 17.10 dimulai

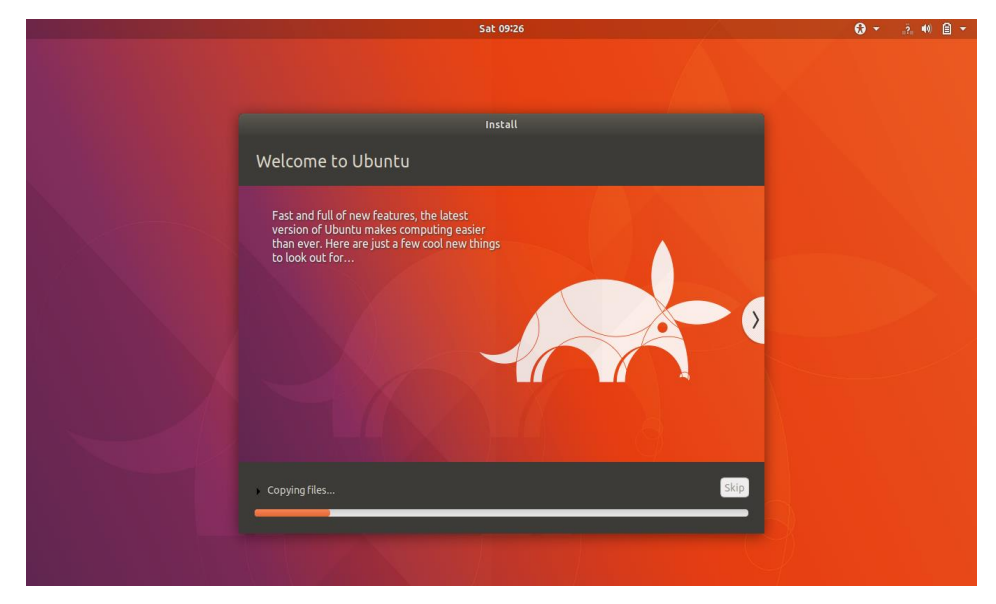

**Gambar 3.16** Proses Intalasi Linux Ubuntu 17.10

Setelah proses instalasi selesai, *restart* sistem terlebih dahulu, dan berikut adalah tampilan awal *desktop* sistem operasi linux ubuntu 17.10

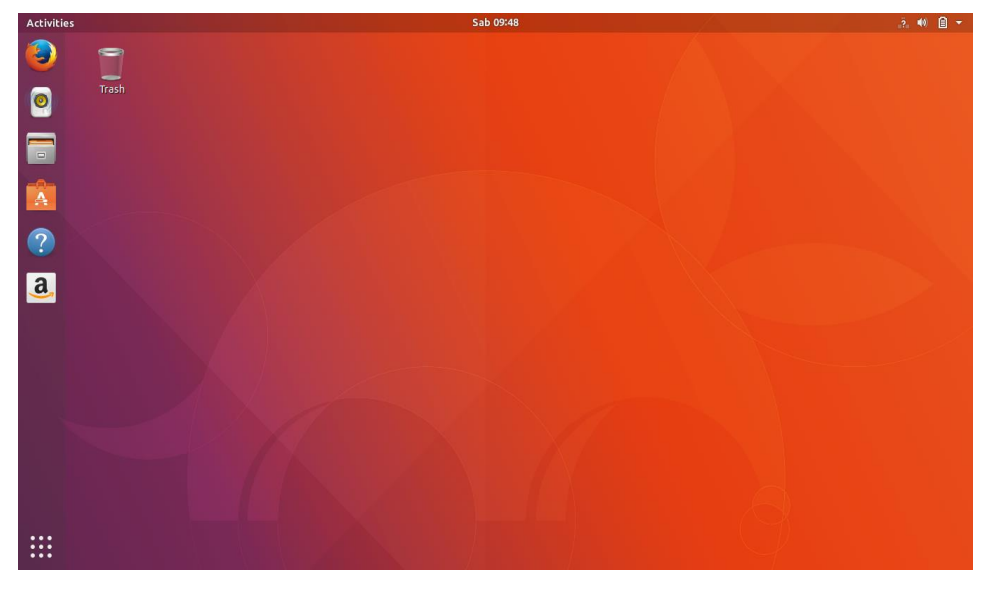

**Gambar 3.17** Tampilan *Desktop* Linux Ubuntu 17.10

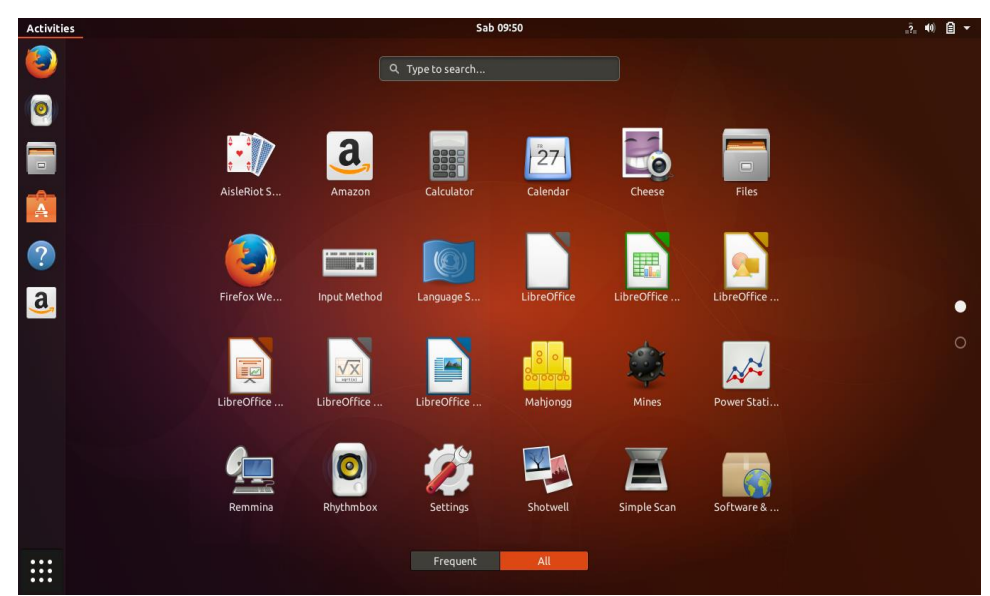

**Gambar 3.18** Tampilan *Window* Linux Ubuntu 17.10

### **3.6.2** *Design* **Tampilan** *Remaster*

Pada tahap perancangan sistem operasi ini, salah satu tahapan yang akan dilakukan adalah men-*design* atau mengubah tampilan sistem operasi linux ubuntu 17.10 menjadi sebuah tampilan yang dapat sesuai dengan kebutuhan peneltian ini yaitu mengenai pendidikan belajar matematika tingkat 2 sekolah dasar. Adapun *design* tampilan sistem operasi yang akan di-*design* yaitu meliputi tema, shell, ikon, *font*, logo OS beserta *background*, proses *booting screen*, dan multimedia. Dalam melakukan segala proses *design* tampilan sistem operasi, metode yang dilakukan adalah dengan cara meng-*input* kode *command* ke dalam terminal sistem yang sudah tersedia.

### **3.6.2.1 Gnome Tweak Tool**

Untuk dapat mudah mengubah dan mengatur tema, shell, ikon, dan *font*  pada sistem operasi linux ubuntu, diperlukan sebuah aplikasi program yaitu Gnome Tweak Tool, *install* terlebih dahulu aplikasi program tersebut.

Terminal Command :

**"** sudo apt-get install gnome-tweak-tool **"**

| patra@mathos: ~<br>o                                                                | $\times$ |
|-------------------------------------------------------------------------------------|----------|
| File Edit View Search Terminal Help                                                 |          |
| patra@mathos:~\$ sudo apt-get install gnome-tweak-tool                              |          |
| Reading package lists Done                                                          |          |
| Building dependency tree                                                            |          |
| Reading state information Done                                                      |          |
| The following NEW packages will be installed:<br>gnome-tweak-tool                   |          |
| $\theta$ upgraded, 1 newly installed, $\theta$ to remove and $\theta$ not upgraded. |          |
| Need to get 205 kB of archives.                                                     |          |
| After this operation, 1.198 kB of additional disk space will be used.               |          |
| Get:1 http://us.archive.ubuntu.com/ubuntu artful/universe amd64 gnome-tweak-tool    |          |
| all 3.26.2.1-1ubuntu1 [205 kB]                                                      |          |
| Fetched 205 kB in 2s (79,5 kB/s)                                                    |          |
| Selecting previously unselected package gnome-tweak-tool.                           |          |
| (Reading database  222036 files and directories currently installed.)               |          |
| Preparing to unpack $\dots$ /gnome-tweak-tool 3.26.2.1-1ubuntu1 all.deb $\dots$     |          |
| Unpacking gnome-tweak-tool $(3.26.2.1-1$ ubuntu1)                                   |          |
| Processing triggers for mime-support (3.60ubuntu1)                                  |          |
| Processing triggers for desktop-file-utils $(0.23-1$ ubuntu $3.17.10.1)$            |          |
| Setting up gnome-tweak-tool $(3.26.2.1-1$ ubuntu1)                                  |          |
| Processing triggers for bamfdaemon $(0.5.3+17.10.20180208-0ubuntu1)$                |          |
| $Rebuilding$ /usr/share/applications/bamf-2.index                                   |          |
| Processing triggers for gnome-menus (3.13.3-6ubuntu5)                               |          |
| Processing triggers for hicolor-icon-theme $(0.17-1)$                               |          |
| patra@mathos:~5                                                                     |          |

**Gambar 3.19** *Print Screen* Proses Kode Gnome Tweak Tool

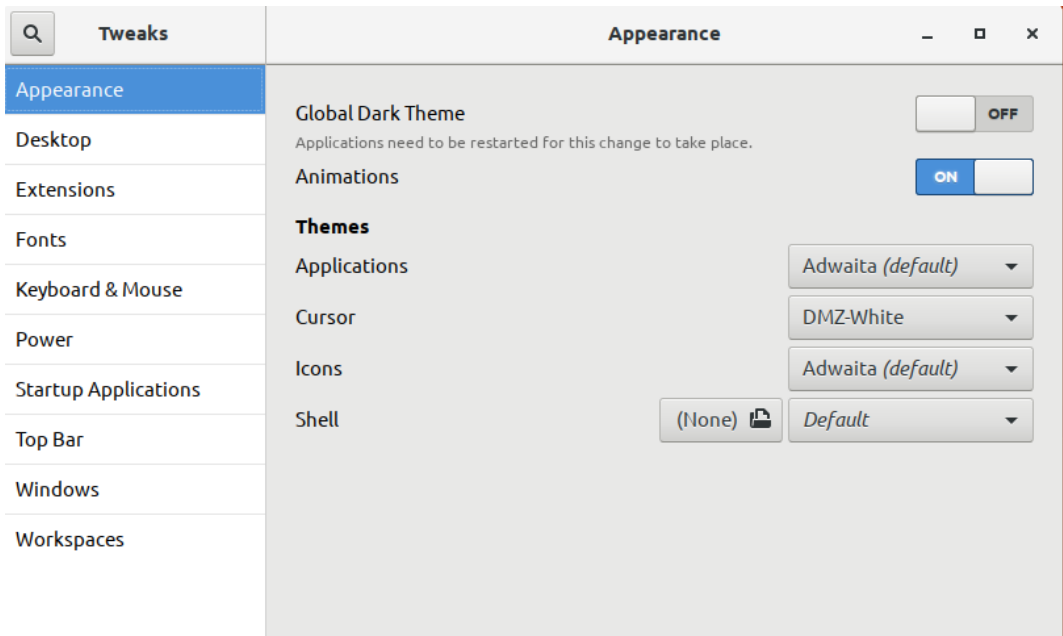

Berikut ini adalah tampilan menu aplikasi program Gnome Tweak Tool:

**Gambar 3.20** Tampilan Menu Gnome Tweak Tool

Berikut ini adalah proses - proses mengubah tampilan tema dan ikon :

> Tema

Terminal Commands :

- **"** sudo add-apt-repository ppa:noobslab/themes **"**
- **"** sudo apt-get update **"**
- **"** sudo apt-get install matcha-theme **"**

| patra@mathos: ~                                                                                                    |  |  |
|----------------------------------------------------------------------------------------------------|--|--|
| File Edit View Search Terminal Help                                                                                                    |  |  |
| <b>patra@mathos</b> :~\$ sudo add-apt-repository ppa:noobslab/themes<br>themes uploaded on http://www.NoobsLab.com PPA<br>For exact theme version and support visit on site and see themes page<br>More info: https://launchpad.net/~noobslab/+archive/ubuntu/themes<br>Press [ENTER] to continue or Ctrl-c to cancel adding it.<br>gpg: keybox '/tmp/tmpw41ggah1/pubring.gpg' created<br>gpg: /tmp/tmpw41qgah1/trustdb.gpg: trustdb created<br>gpq: key D530E028F59EAE4D: public key "Launchpad PPA for NoobsLab" imported<br>gpg: no ultimately trusted keys found<br>gpg: Total number processed: 1<br><b>Example 1</b> imported: 1<br>gpg:<br><b>OK</b><br>patra@mathos:~\$ |  |  |

**Gambar 3.21** *Print Screen* Proses Kode Step Pertama

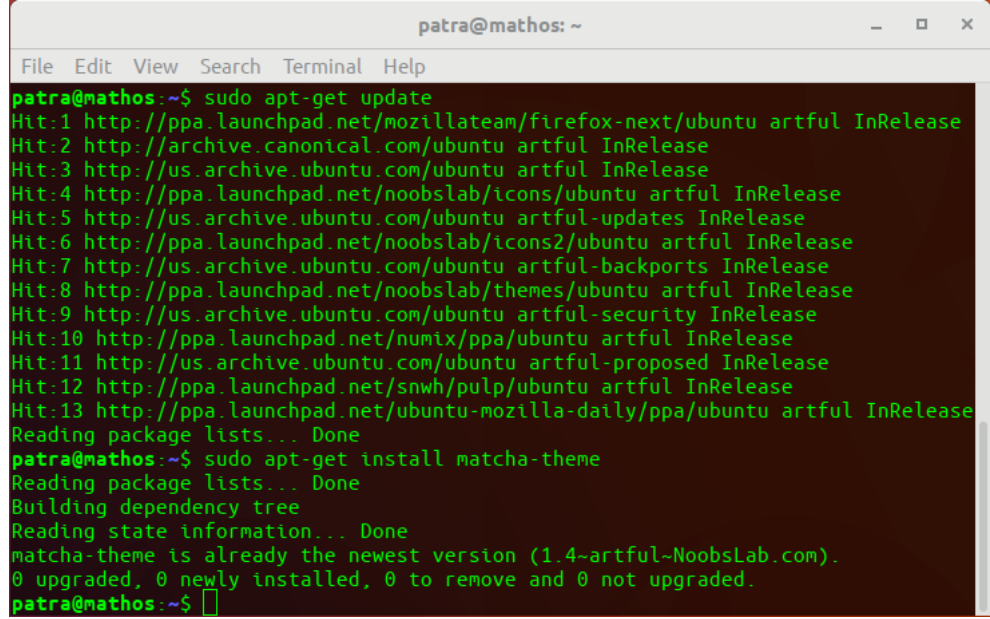

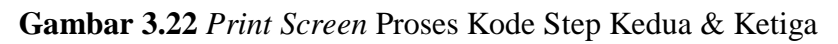

 $\triangleright$  Ikon

Terminal Commands :

- **"** sudo apt-add-repository ppa:numix/ppa **"**
- **"** sudo apt-get update **"**
- **"** sudo apt-get install numix-icon-them **"**

|                                    | patra@mathos: ~                                                                                                    | $\Box$ | $\mathbf{x}$ |
|------------------------------------|----------------------------------------------------------------------------------------------------|--------|--------------|
|                                    | File Edit View Search Terminal Help                                                                                                    |        |              |
|                                    | patra@mathos:~\$ sudo apt-add-repository ppa:numix/ppa<br>The official PPA for the Numix Project - http://numixproject.org                                                                                                    |        |              |
|                                    | The PPA consists of various artwork packages from the Numix Project.<br>More info: https://launchpad.net/~numix/+archive/ubuntu/ppa<br>Press [ENTER] to continue or Ctrl-c to cancel adding it.                                                                                                    |        |              |
| qpq:<br>qpq:<br>gpg:<br>gpg:<br>ОK | gpg: keybox '/tmp/tmp8trvn6m /pubring.gpg' created<br>/tmp/tmp8trvn6m_/trustdb.gpg: trustdb created<br>key 52B709720F164EEB: public key "Launchpad PPA for Numix Maintainers" imported<br>Total number processed: 1<br>imported: 1                                                                                                    |        |              |
|                                    | patra@mathos:~\$ sudo apt-get update<br>Hit:1 http://ppa.launchpad.net/mozillateam/firefox-next/ubuntu artful InRelease<br>Hit:2 http://us.archive.ubuntu.com/ubuntu artful InRelease<br>Hit:3 http://archive.canonical.com/ubuntu artful InRelease<br>Hit:4 http://ppa.launchpad.net/noobslab/icons/ubuntu artful InRelease<br>Hit:5 http://us.archive.ubuntu.com/ubuntu artful-updates InRelease<br>Hit:6 http://ppa.launchpad.net/noobslab/icons2/ubuntu artful InRelease<br>Hit:7 http://us.archive.ubuntu.com/ubuntu artful-backports InRelease<br>Hit:8 http://ppa.launchpad.net/noobslab/themes/ubuntu artful InRelease<br>Hit:9 http://ppa.launchpad.net/numix/ppa/ubuntu artful InRelease |        |              |
|                                    | Hit:10 http://us.archive.ubuntu.com/ubuntu artful-security InRelease<br>Hit:11 http://us.archive.ubuntu.com/ubuntu artful-proposed InRelease<br>Hit:12 http://ppa.launchpad.net/snwh/pulp/ubuntu artful InRelease<br>Hit:13 http://ppa.launchpad.net/ubuntu-mozilla-daily/ppa/ubuntu artful InRelease<br>Reading package lists Done<br>patra@mathos:~\$ sudo apt-get install numix-icon-theme                                                                                                    |        |              |
|                                    | Reading package lists Done<br>Building dependency tree<br>Reading state information Done<br>numix-icon-theme is already the newest version (0.3+931~201804050035~ubuntu17.10.1).<br>$\theta$ upgraded, $\theta$ newly installed, $\theta$ to remove and $\theta$ not upgraded.<br>$\cdots$ . $\alpha$ $\cdots$                                                                                                    |        |              |

**Gambar 3.23** *Print Screen* Proses Kode Ikon

## **3.6.2.2 Activities Configurator**

*Activities configurator* di dalam linux ubuntu merupakan sebuah indikator panel yang letaknya di tampilan desktop bagian atas sebelah kiri, untuk mengubah tampilan dan *text* nya dapat dilakukan di program gnome tweak tool, namun untuk dapat mengubahnya sesuai dengan keinginan maka harus mengunduh programnya terlebih dahulu di web [https://extensions.gnome.org/extension/358/activities](https://extensions.gnome.org/extension/358/activities-configurator/)[configurator/.](https://extensions.gnome.org/extension/358/activities-configurator/) Setelah terunduh maka di gnome tweak tool akan dapat mengatur *design* tampilan seusuai keinginan.

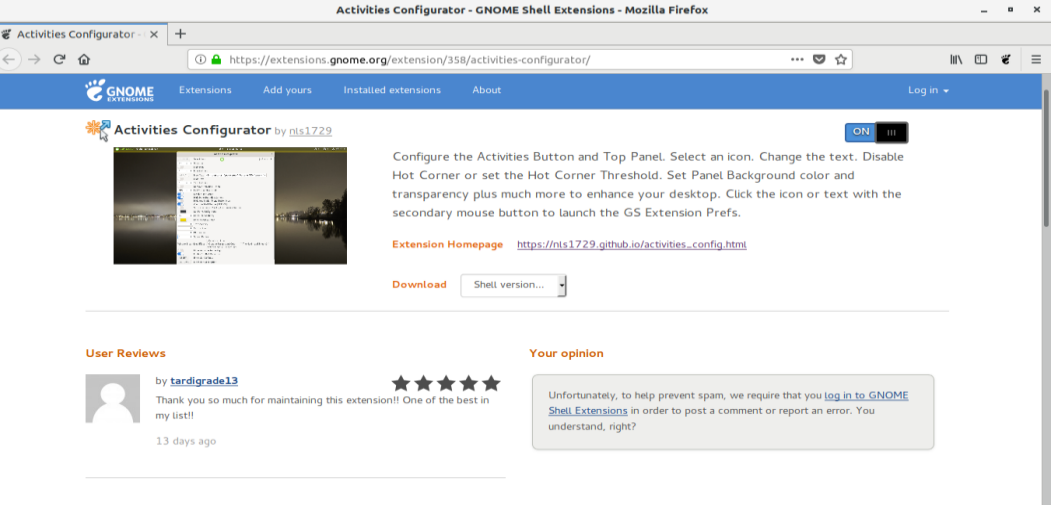

# **Gambar 3.24** *Activities Configurator* Terunduh

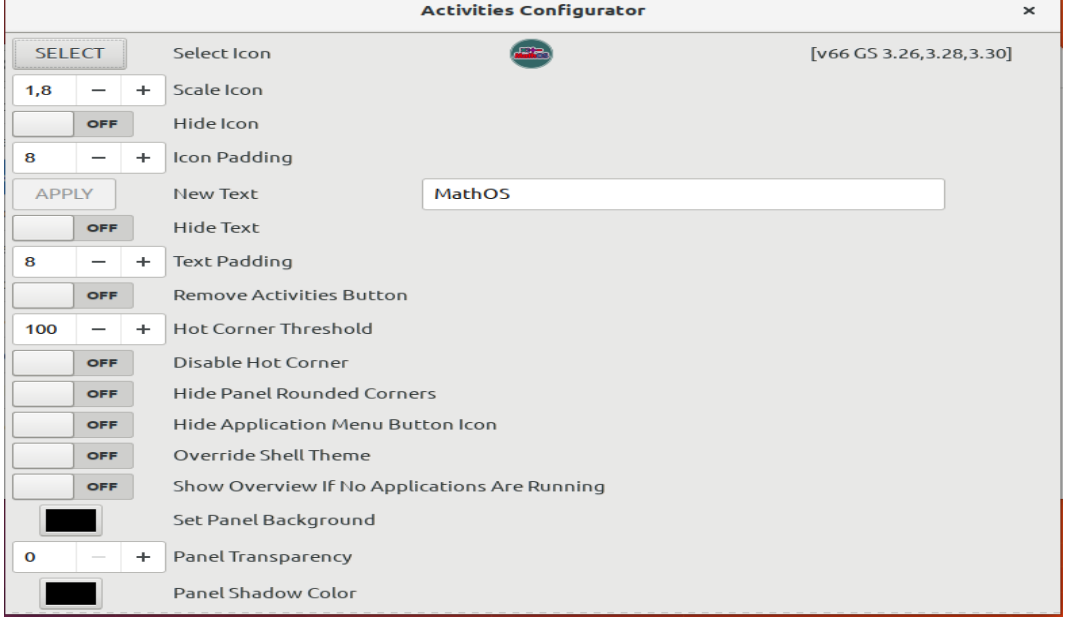

**Gambar 3.25** Tampilan Menu *Activities Configurator*

# **3.6.2.3 Logo dan Background**

Dalam pembuatan logo dan background sendiri pada sebuah perancangan *software* itu sangat diperlukan, itu salah satu bentuk tahapan bahwa *software* tersebut ter-*remastering* dan juga menghindari dari adanya *copyright.* Didalam perancangan *software* ini, untuk pembuatan logo dan background nya menggunakan aplikasi corel draw dengan format file.png

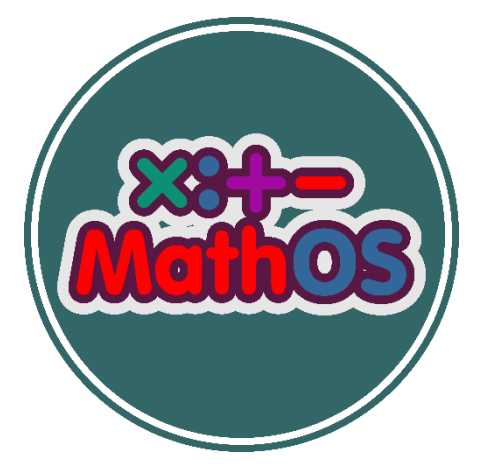

**Gambar 3.26** Logo *Software*

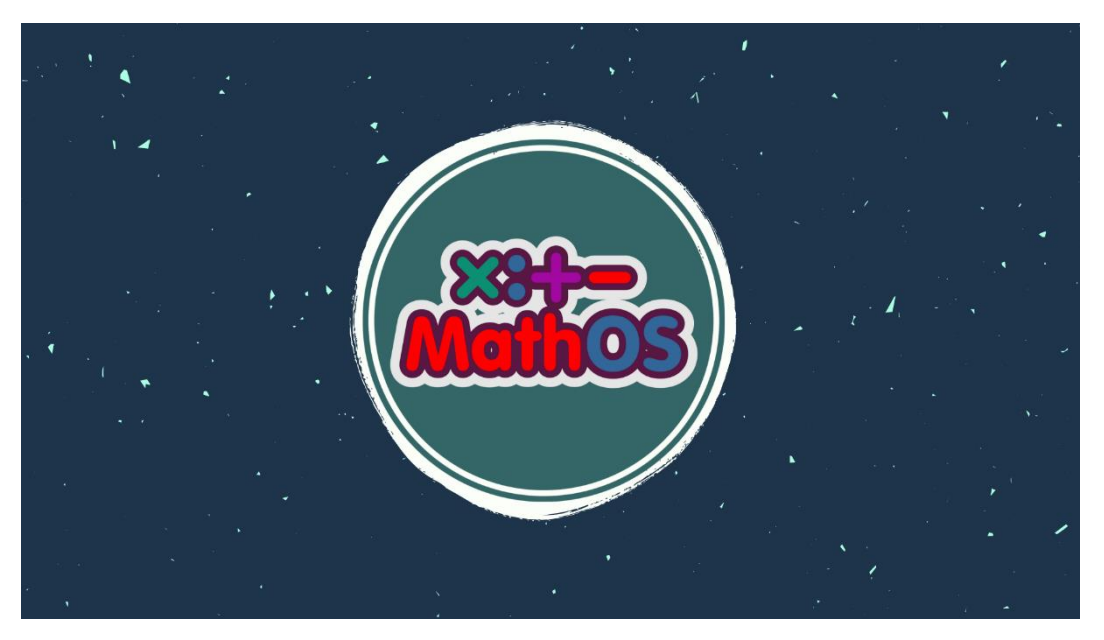

**Gambar 3.27** *Background Software*

### **3.6.2.4** *Boot & Shutdown Screen*

Pada perancangan sistem operasi ini untuk dapat mengubah tampilan *boot*  & *shutdown sreen* diperlukan program *playmouth* dengan cara mengunduh program tersebut terlebih dahulu. Setelah terunduh masukan kode *commands* ke terminal, berikut adalah terminal *commands* perancangan *boot* & *shutdown screen* :

**"** git clone [https://github.com/personaproject/persona\\_all\\_playmouth](https://github.com/personaproject/persona_all_playmouth) **"**

**"** sudo su **"**

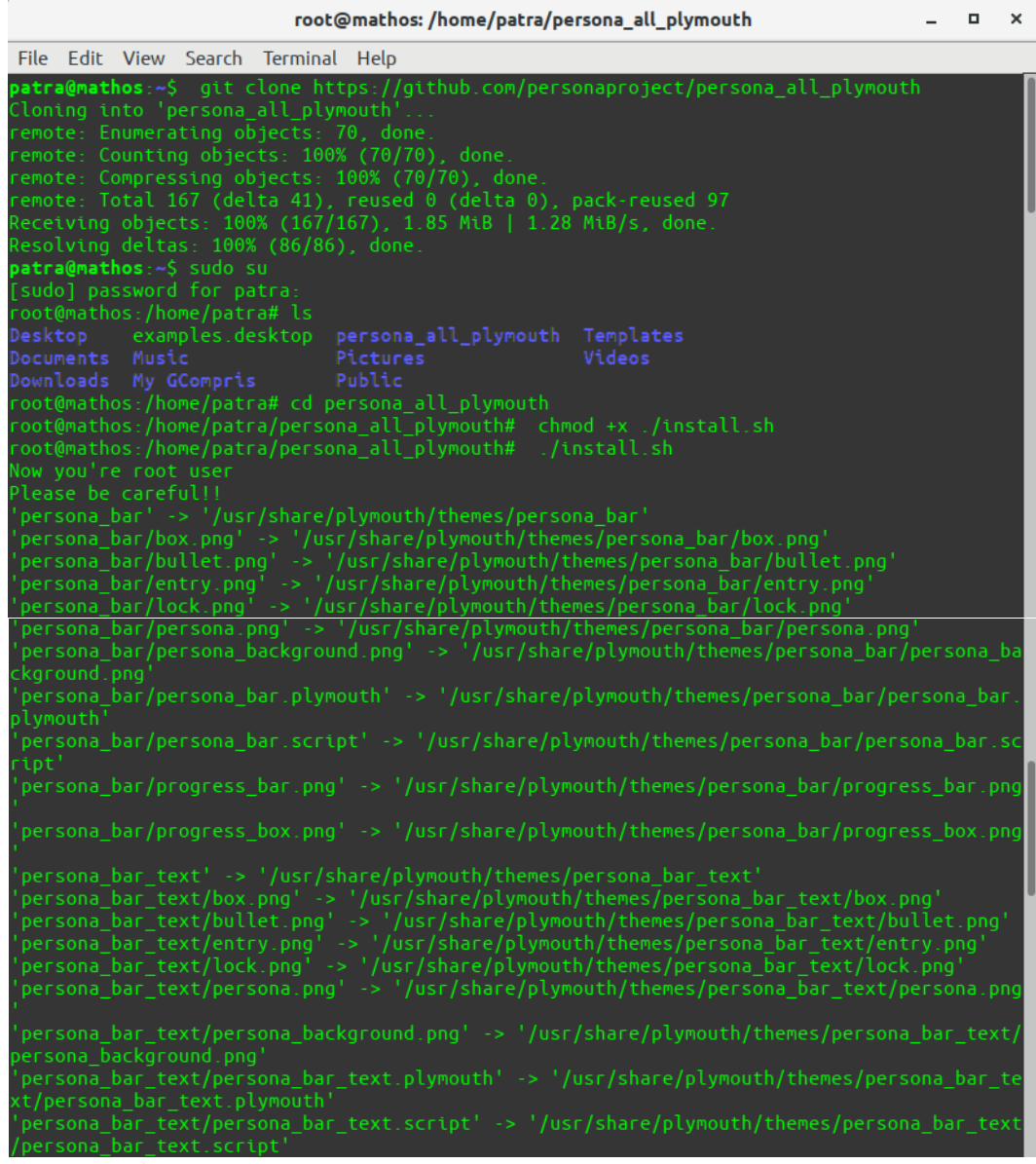

**Gambar 3.28** Cuplikan Proses Kode *Boot* & *Shutdown Screen*

|                           | root@mathos:/home/patra/persona_all_plymouth<br>п                                                | $\times$ |
|---------------------------|--------------------------------------------------------------------------------------------------|----------|
|                           | File Edit View Search Terminal Help                                                              |          |
| Selection<br>Priority     | Path<br>Status                                                                                   |          |
| $\Theta$<br>150           | /usr/share/plymouth/themes/ubuntu-budgie-logo/ubuntu-budgie-logo.plymouth<br>auto mode           |          |
| 100                       | /usr/share/plymouth/themes/persona_bar/persona_bar.plymouth<br>manual mode                       |          |
|                           | /usr/share/plymouth/themes/persona bar text/persona bar text.plymouth                            |          |
| 100<br>3.                 | manual mode<br>/usr/share/plymouth/themes/persona circle/persona circle.plymouth                 |          |
| 100<br>4                  | manual mode<br>/usr/share/plymouth/themes/spinner/spinner.plymouth                               |          |
| 70<br>5.                  | manual mode<br>/usr/share/plymouth/themes/ubuntu-budgie-logo/ubuntu-budgie-logo-scale-2.plymouth |          |
| 149<br>6.                 | manual mode<br>/usr/share/plymouth/themes/ubuntu-budgie-logo/ubuntu-budgie-logo.plymouth         |          |
| 150                       | manual mode<br>/usr/share/plymouth/themes/ubuntu-logo/ubuntu-logo-scale-2.plymouth               |          |
| 99<br>$\star$<br>8<br>100 | manual mode<br>/usr/share/plymouth/themes/ubuntu-logo/ubuntu-logo.plymouth<br>manual mode        |          |
|                           | Press senters to keen the current choice[*] or type selection number: 1 $\parallel$              |          |

**Gambar 3.29** Pemilihan Tema *Boot* & *Shutdown Screen*

|              |  |             |                                     | root@mathos:/home/patra/persona_all_plymouth                                                                                                    | $\Box$ | $\times$ |
|--------------|--|-------------|-------------------------------------|----------------------------------------------------------------------------------------------------|--------|----------|
|              |  |             | File Edit View Search Terminal Help |                                                                                                    |        |          |
| Θ            |  |             |                                     | /usr/share/plymouth/themes/ubuntu-budgie-logo/ubuntu-budgie-logo.plymouth                                                                                                    |        |          |
| 150          |  | auto mode   |                                     |                                                                                                    |        |          |
|              |  |             |                                     | /usr/share/plymouth/themes/persona bar/persona bar.plymouth                                                                                                    |        |          |
| 100          |  | manual mode |                                     |                                                                                                    |        |          |
| $\mathbf{2}$ |  |             |                                     | /usr/share/plymouth/themes/persona bar text/persona bar text.plymouth                                                                                                    |        |          |
| 100          |  | manual mode |                                     |                                                                                                    |        |          |
| 3.           |  |             |                                     | /usr/share/plymouth/themes/persona circle/persona circle.plymouth                                                                                                    |        |          |
| 100<br>4     |  | manual mode |                                     |                                                                                                    |        |          |
| 70           |  | manual mode |                                     | /usr/share/plymouth/themes/spinner/spinner.plymouth                                                                                                    |        |          |
| 5.           |  |             |                                     | /usr/share/plymouth/themes/ubuntu-budgie-logo/ubuntu-budgie-logo-scale-2.plymouth                                                                                                    |        |          |
| 149          |  | manual mode |                                     |                                                                                                    |        |          |
| 6            |  |             |                                     | /usr/share/plymouth/themes/ubuntu-budgie-logo/ubuntu-budgie-logo.plymouth                                                                                                    |        |          |
| 150          |  | manual mode |                                     |                                                                                                    |        |          |
|              |  |             |                                     | /usr/share/plymouth/themes/ubuntu-logo/ubuntu-logo-scale-2.plymouth                                                                                                    |        |          |
| 99           |  | manual mode |                                     |                                                                                                    |        |          |
| $* 8$        |  |             |                                     | /usr/share/plymouth/themes/ubuntu-logo/ubuntu-logo.plymouth                                                                                                    |        |          |
| 100          |  | manual mode |                                     |                                                                                                    |        |          |
|              |  |             |                                     |                                                                                                    |        |          |
|              |  |             |                                     | Press <enter> to keep the current choice[*], or type selection number: 1<br/>update-alternatives: using /usr/share/plymouth/themes/persona bar/persona bar.plymouth to provide<br/>/usr/share/plymouth/themes/default.plymouth (default.plymouth) in manual mode<br/>update-initramfs: Generating /boot/initrd.img-4.13.0-46-generic</enter> |        |          |

**Gambar 3.30** Tampilan Kode *Boot* & *Shutdown Screen Terinput*

```
*persona_bar.script
   Open v
             画
                                                          Save
                                                                   \equiv\blacksquare\mathbf{x}/usr/share/plymouth/themes/persona_bar
  maximum_msg = 5;<br>ubuntufont = "Ubuntu Light 18";<br>perfont = "Ubuntu Light 20";
progressfont = "Ubuntu 15"hi_text = "Welcome to MathOS";
bye_text = "Have a Nice Day, Goodbye";
progress t = 0;
# ====================[    End of Constant        ]====================       #
# =======================[ Scale Desktop begin ]====================           #
bg\_image = Image("persona_background.png");
window_max_width = Window.GetX() * 2 + Window.GetWidth();
window_max_height = Window.GetY() * 2 + Window.GetHeight();<br>screen_ratio = window_max_width / window_max_height;
bg_image_ratio = bg_image.GetWidth() / bg_image.GetHeight();
if (screen_ratio > bg_image_ratio)
    bg scale factor = window max width / bg image.GetWidth();
else
    bg_scale_factor = window_max_height / bg_image.GetHeight();
scaled_bg_image = bg_image.Scale(bg_image.GetWidth() * bg_scale_factor,
                                      bg_image.GetHeight() * bg_scale_factor);
bg_sprite = Sprite(scaled_bg_image);
bg_sprite.SetPosition(Window.GetX() + Window.GetWidth() / 2 -
scaled_bg_image.GetWidth() / 2,
                         Window.GetY() + Window.GetHeight() / 2 -
scaled_bg_image.GetHeight() / 2,
                         -10000):
  ====================[ Scale Desktop end ]==================== #
  ====================[ Text center begin ]==================== #
  if (Plymouth.GetMode () == "boot")
                                                               Ln 1, Col 1
                              Plain Text \blacktriangleright Tab Width: 8 \blacktriangleright\overline{\phantom{a}}INS
```
**Gambar 3.31** *Print Screen* Kode Perancangan Tampilan *Boot* & *Shutdown*

#### **3.6.2.5 Mulitimedia**

Pada bagian multimedia, perancangan sistem operasi ini mengganti *sound login desktop* linux ubuntu 17.10 dengan *sound login desktop* dari *google voice* " welcome to mathos". Unduh terlebih dahulu *file* suara dari *google voice*, kemudian simpan *file* tersebut ke dalam *file* sistem *rematering.* Untuk dapat mengganti sound login desktop, masuk ke program " startup applications preferences ".

| <b>C</b> <sub>R</sub> Google Terjemahan<br>https://translate.google.com/tran x +<br>$\times$                            |                             |                                                        |            |                |                  |                   | m                                                                           | $\times$ |
|----------------------------------------------------------------------------------------------------|-----------------------------|--------------------------------------------------------|------------|----------------|------------------|-------------------|-----------------------------------------------------------------------------|----------|
| ■ https://translate.google.com/?hl=id#view=home&op=translate&sl=id&tl=en&text=selamat%20datang%20di%20math%20o%20s<br>C |                             |                                                        |            |                |                  |                   | <b>SEP</b>                                                                  |          |
| <sup>(b)</sup> 4K7119 Jumanji: W<br><b>III</b> Apps                                                                     |                             |                                                        |            |                |                  |                   |                                                                             |          |
|                                                                                                    |                             | ó<br>œ<br>Elements                                     | Console    | Sources        | Network          | Performance >>    | $\vdots \times$                                                             |          |
| Google Terjemahan<br>$\equiv$                                                                                           | 靈                           |                                                        | Q          |                |                  |                   | View: $\equiv \equiv \equiv$ Group by frame   ID Preserve log   Disable cac |          |
|                                                                                                    |                             | Filter                                                 |            | Hide data URLs |                  |                   |                                                                             |          |
| <b>Dokumen</b><br>文 Teks                                                                                                |                             | All<br>XHR JS CSS Img Media Font Doc WS Manifest Other |            |                |                  |                   |                                                                             |          |
|                                                                                                    |                             | 100000 ms                                              | 200000 ms  |                | 300000 ms        | 400000 ms         | 500000 ms                                                                   |          |
| <b>DETEKSI BAHASA</b><br><b>INDONESIA</b><br><b>INGGRIS</b><br><b>INDONESIA</b><br>IN<br>$\checkmark$                   | <b>ARAB</b><br>$\checkmark$ |                                                        |            |                |                  |                   |                                                                             |          |
| selamat datang di math o s<br>welcome to math o s<br>$\times$                                                           | ☆                           | Name                                                   | Stat Type  | Initiator      |                  | Size Ti Waterfall |                                                                             |          |
|                                                                                                    |                             | a stop_black_24dp                                      | 200<br>png | translat       | (fro 3           |                   |                                                                             |          |
|                                                                                                    |                             | translate tts?ie= 206                                  | media      | Other          | (fro 28          |                   |                                                                             |          |
|                                                                                                    |                             | gen204?client=w 204                                    | qif        | translat       | 226 78           |                   |                                                                             |          |
|                                                                                                    |                             | gen204?client=w 204                                    | gif        | translat       | 147 89           |                   |                                                                             |          |
| Mungkin maksud Anda adalah: selamat                                                                                     |                             | gen204?client=w 204                                    | qif        | translat       | $170$ 12         |                   |                                                                             |          |
| datang di <i>matos</i>                                                                                                  |                             | log?format=json 200                                    | xhr        | translat       | 328 70           |                   |                                                                             |          |
|                                                                                                    |                             | qen204?client=w 204                                    | qif        | translat       | 170 72           |                   |                                                                             |          |
| 26/5000<br>$\mathbb{R}$<br>响                                                                                            | ıO                          | log?format=json 200                                    | xhr        | translat       | 328 73           |                   |                                                                             |          |
|                                                                                                    |                             | log?format=json 200                                    | xhr        | translat       | 525 31           |                   |                                                                             |          |
|                                                                                                    | Kirim masukan               | gen204?client=w 204                                    | qif        | translat       | 333., 10.,       |                   |                                                                             |          |
|                                                                                                    |                             | log?format=json 200                                    | xhr        | $rs = AA2$     | 527 15<br>525 41 |                   |                                                                             |          |
|                                                                                                    |                             | log?format=json 200                                    | xhr        | $rs = AA2$     |                  |                   |                                                                             |          |
| $2^{2}$<br>⊕<br>×<br>Histori<br>Disimpan<br>Komunitas                                                                   |                             |                                                        |            |                |                  |                   |                                                                             |          |
|                                                                                                    |                             | v 12 requests   3.2 KB transferred   8.1 KB resources  |            |                |                  |                   |                                                                             |          |
| w∃<br><b>Til</b><br>$\bullet$                                                                                           |                             |                                                        |            |                | æ                | △ 后国 (1)          | 14/04/2019                                                                  |          |

**Gambar 3.32** Proses *Recording* Suara Dari Google

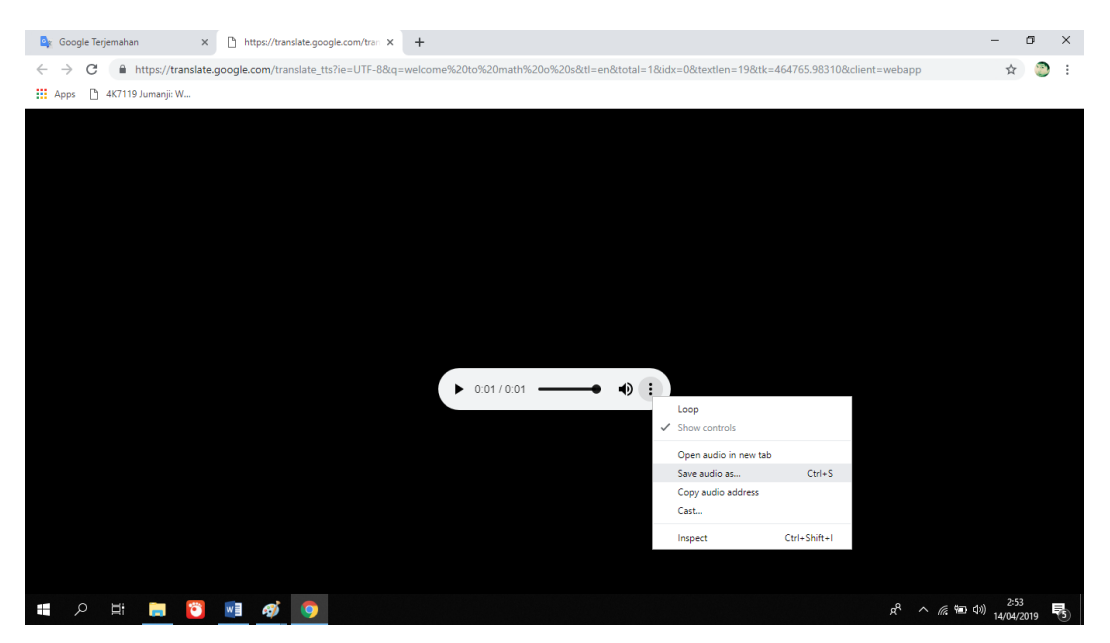

**Gambar 3.33** Penyimpanan *File* Suara Google

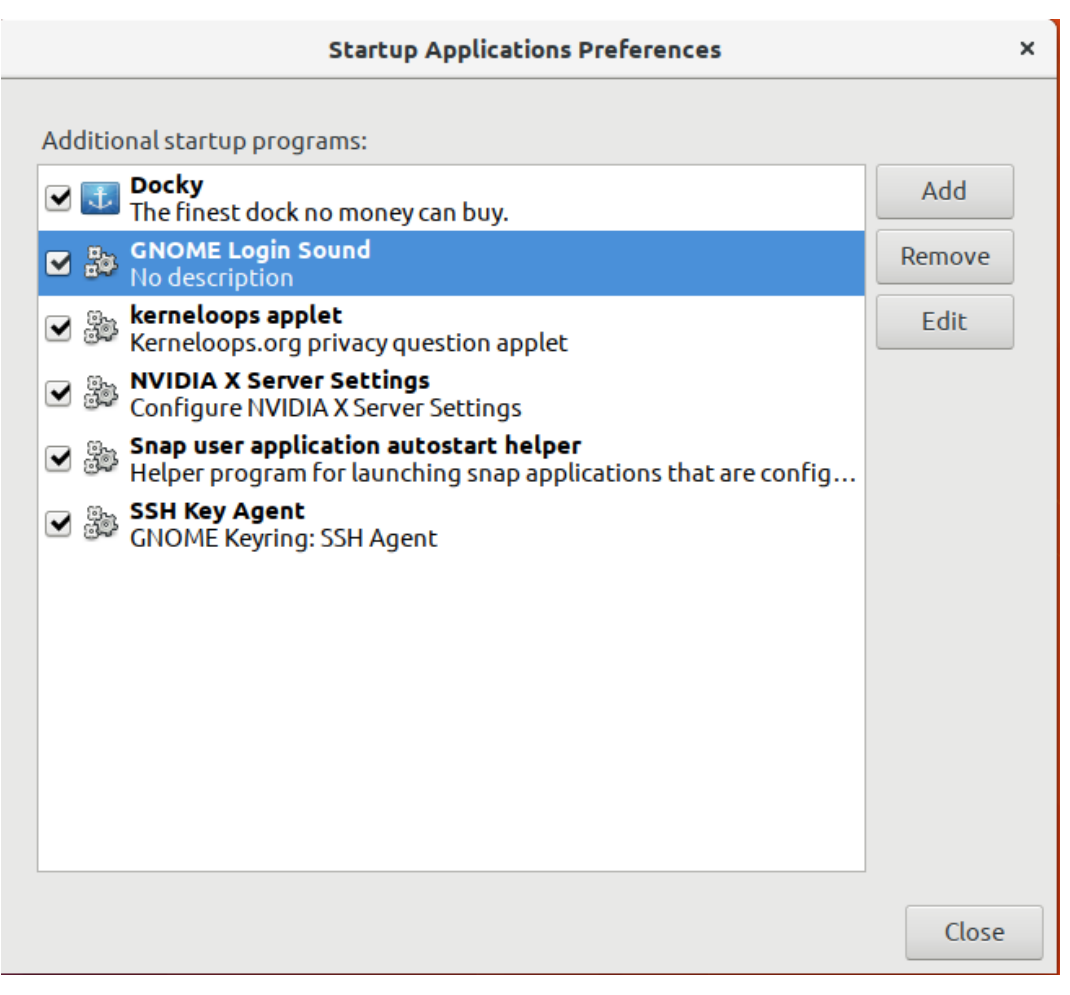

**Gambar 3.34** Tampilan Menu Startup Applications Preferences

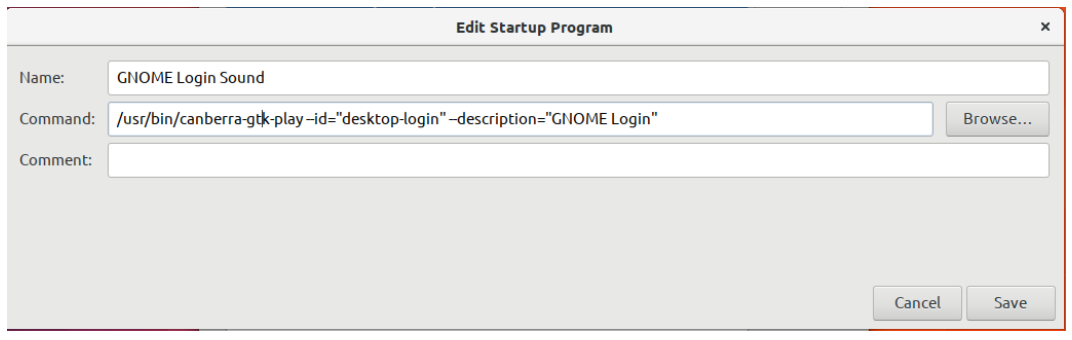

**Gambar 3.35** Halaman *Command* Pengubah *Login Sound Desktop*

### **3.6.3** *Install* **Paket Aplikasi**

Perancangan sistem operasi ini memiliki tema pendidikan mengenai pembelajaran matematika tingkat 2 sekolah dasar, maka dari itu dalam pemilihan paket aplikasi yang dapat menunjang pembelajaran tersebut adalah sebagai berikut:

**Tabel 3.2** Paket Aplikasi *Remastering*

| N <sub>0</sub> | Nama            | Fungsi                                            | Ket                  |
|----------------|-----------------|---------------------------------------------------|----------------------|
|                |                 |                                                   |                      |
|                | Tux Math        | Operasi hitung angka                              | Berhasil ter-install |
| 2              | <b>GCompris</b> | Aplikasi kegiatan belajar<br>anak usia 2-10 tahun | Berhasil ter-install |
| $\mathcal{R}$  | ChildsPlay      | Aplikasi kegiatan belajar<br>anak usia 2-10 tahun | Berhasil ter-install |

# **3.6.3.1 Tux Math**

Terminal Command :

**"** sudo apt-get install tuxmath **"**

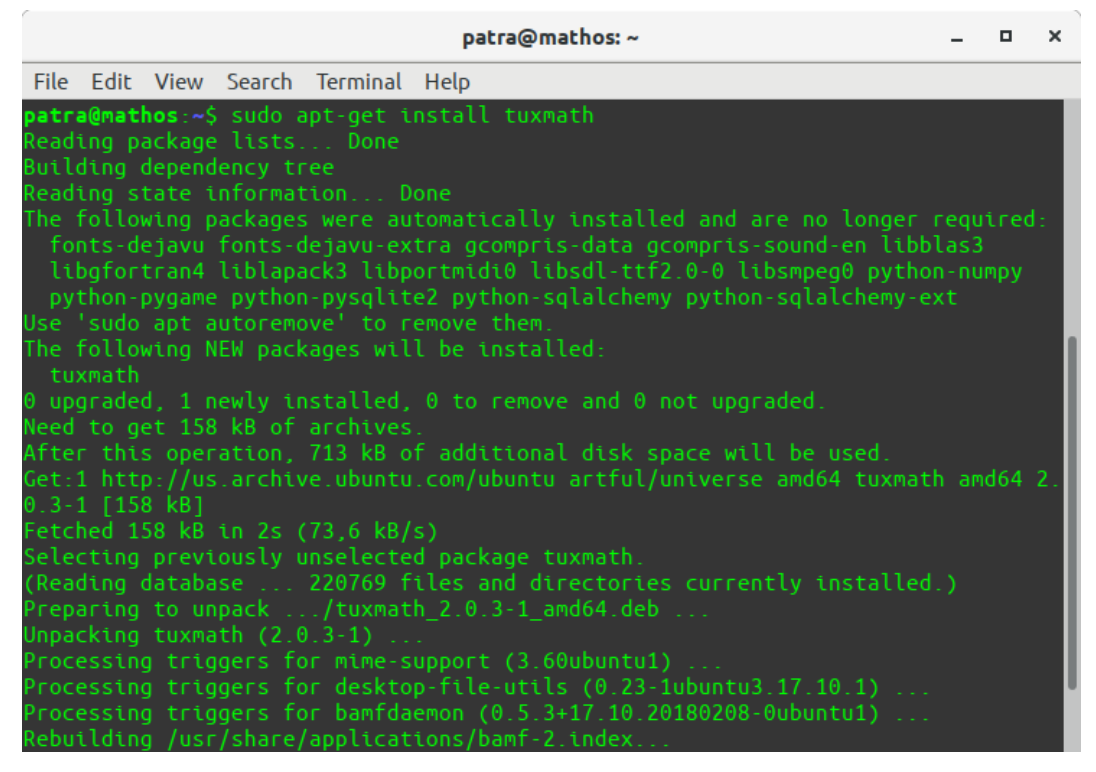

**Gambar 3.36** *Print Screen* Kode *Command* Tux Math

# **3.6.3.2 GCompris**

Terminal Command :

**"** sudo apt-get install gcompris **"**

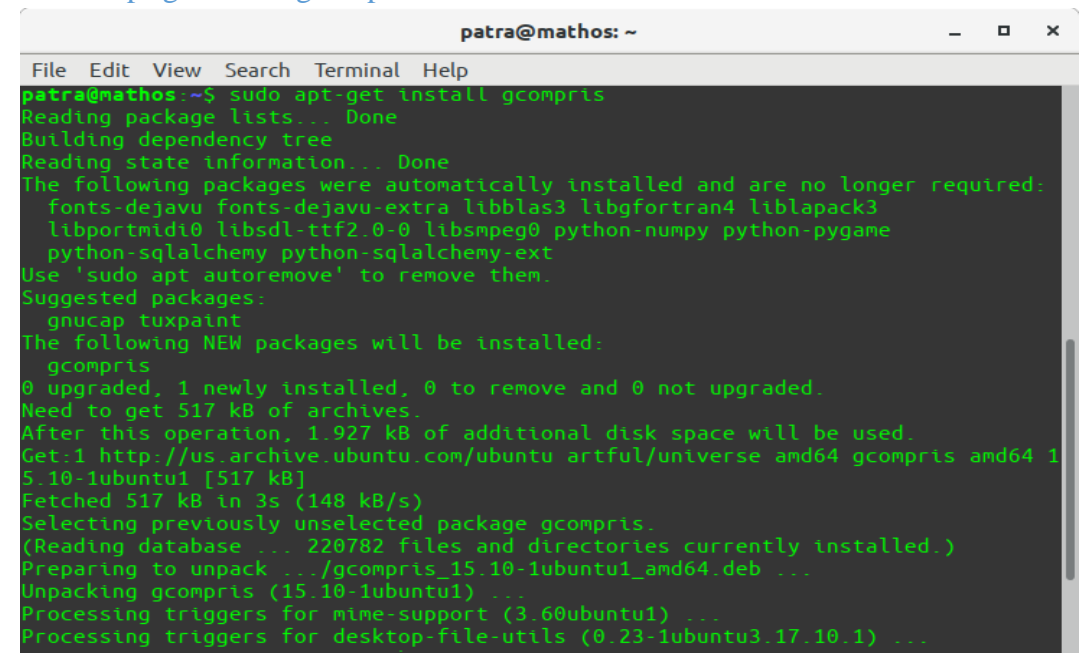

**Gambar 3.37** *Print Screen* Kode *Command* GCompris

### **3.6.3.3 ChildsPlay**

Terminal Command :

**"** sudo apt-get install childsplay **"**

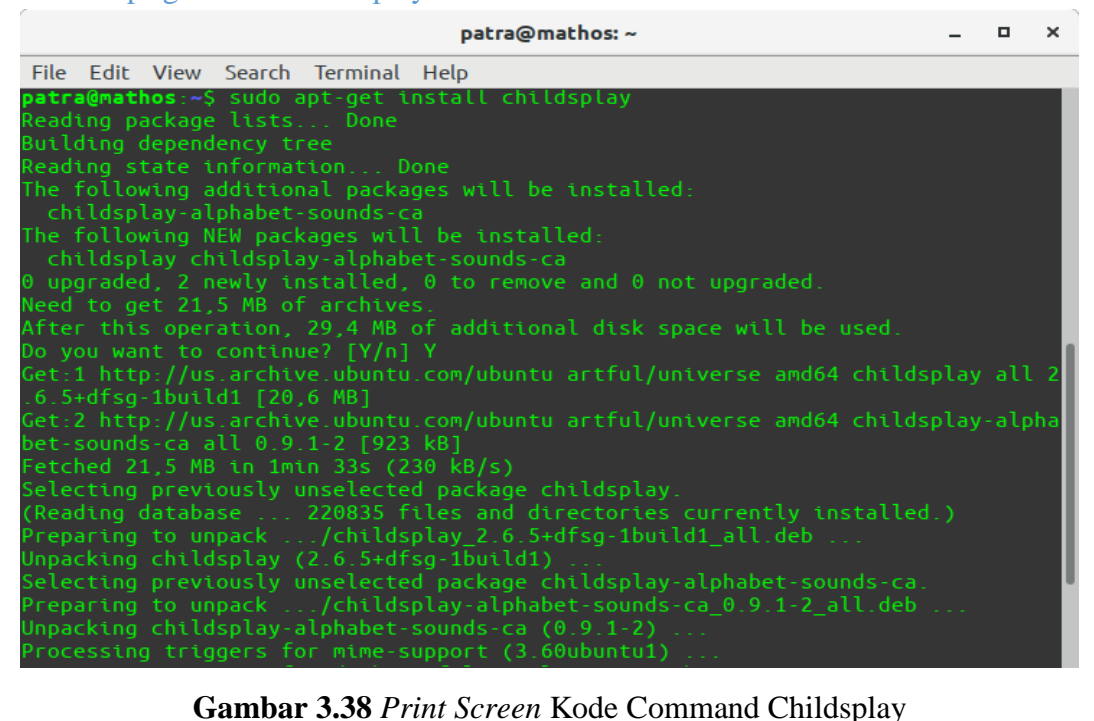

# **3.6.4** *Build* **ke Flashdisk**

Dalam perancangan sistem operasi ini memiliki konsep instalasi yaitu *dual boot*, artinya untuk dapat mengoperasikan sistem operasi ini tidak perlu lagi mengintall sistem terlebih dahulu kedalam *device* (laptop atau *personal computer*) melainkan hanya memasukkan *flashdisk* yang berisikan file *remastering* sistem operasi tersebut ke dalam *port usb device* dan jika sudah selesai dalam mengoperasikan sistem operasi ini, *shutdown* sistem pada menu *desktop* kemudian lepaskan *flashdisk* tersebut dari *port usb device* dan selesai.

Maka dari itu, untuk dapat mem-*build* data yang sebelumya sudah dirancang dan disimpan dari *harddisk* ke *flashdisk*, diperlukan aplikasi program " pinguy builder ". langkah awal nya adalah unduh aplikasi program tersebut kemudian root terlebih dahulu melalui terminal dengan memasukkan kode *command* nya, selanjutnya atur *file backup remastering* yang ingin di *build* pada menu aplikasi pinguy builder dan terakhir *build file remastering* ke *flashdisk* tersedia.

Terminal commands :

**"** cd Downloads **"**

**"** ls **"**

**"** sudo gdebi pinguybuilder\_5.1-8\_all.deb **"**

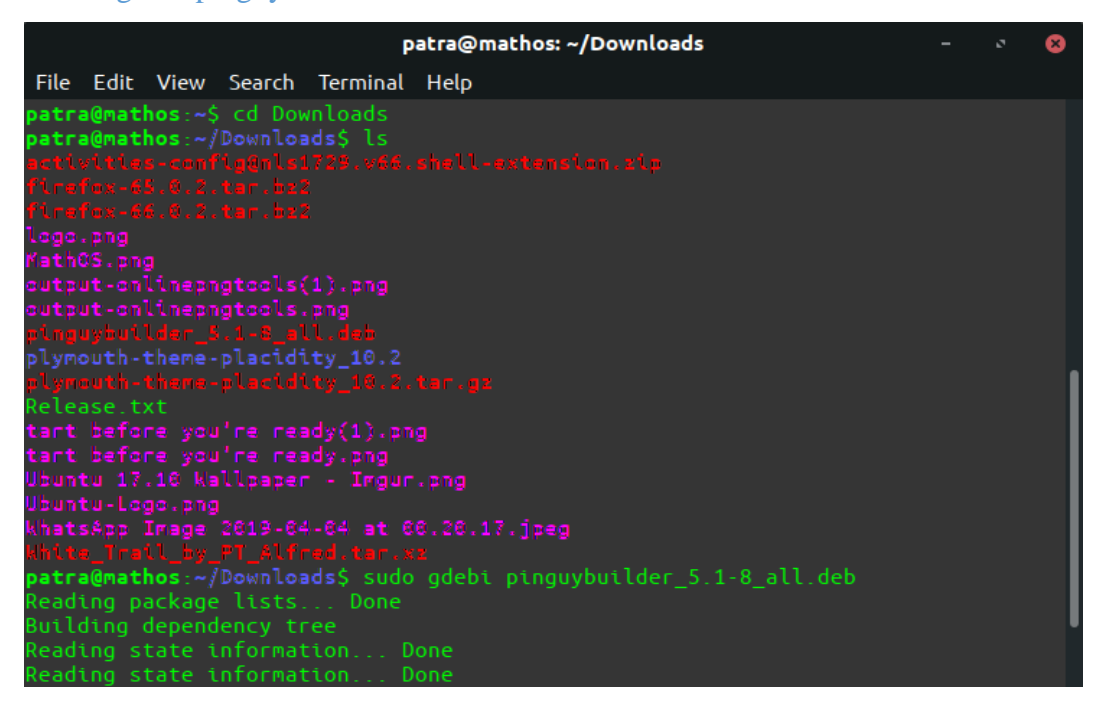

**Gambar 3.39** *Print Screen* Proses Kode *Root* Step Pertama & Kedua

| patra@mathos: ~/Downloads                                                                                                    |  |  |
|----------------------------------------------------------------------------------------------------|--|--|
| File Edit View Search Terminal Help                                                                                                    |  |  |
| White_Trail_by_PT_Alfred.tar.xz<br>patra@mathos:~/Downloads\$ sudo gdebi pinguybuilder 5.1-8 all.deb<br>Reading package lists Done<br>Building dependency tree<br>Reading state information Done<br>Reading state information Done                                                                                                    |  |  |
| This script creates a livecd of the installed system and works with *buntu syste<br>MS <sub>1</sub><br>You can either make a distributable livecd or a backup of your system.<br>Do you want to install the software package? $\lceil y/N \rceil$ :y<br>Selecting previously unselected package pinguybuilder.<br>(Reading database  222011 files and directories currently installed.)<br>Preparing to unpack pinguybuilder_5.1-8_all.deb<br>Unpacking pinguybuilder $(5.1-8)$                  |  |  |
| Setting up pinguybuilder $(5.1-8)$<br>Processing triggers for bamfdaemon (0.5.3+17.10.20180208-0ubuntu1)<br>Rebuilding /usr/share/applications/bamf-2.index<br>Processing triggers for desktop-file-utils $(0.23-1$ ubuntu $3.17.10.1)$<br>Processing triggers for gnome-menus (3.13.3-6ubuntu5)<br>Processing triggers for mime-support $(3.60$ ubuntu1)<br>Processing triggers for hicolor-icon-theme $(0.17-1)$<br>Processing triggers for man-db $(2.7.6.1-2)$<br>patra@mathos:~/Downloads\$ |  |  |

**Gambar 3.40** *Print Screen* Proses Kode *Root* Step Ketiga

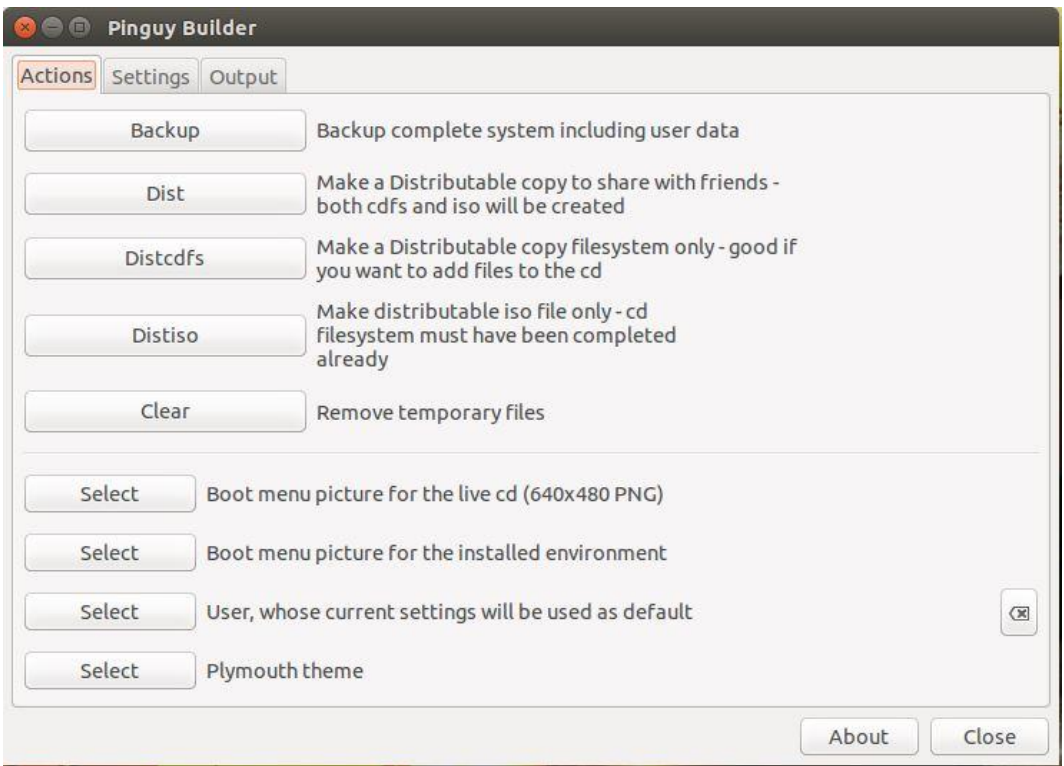

**Gambar 3.41** Tampilan Menu Pinguy Builder

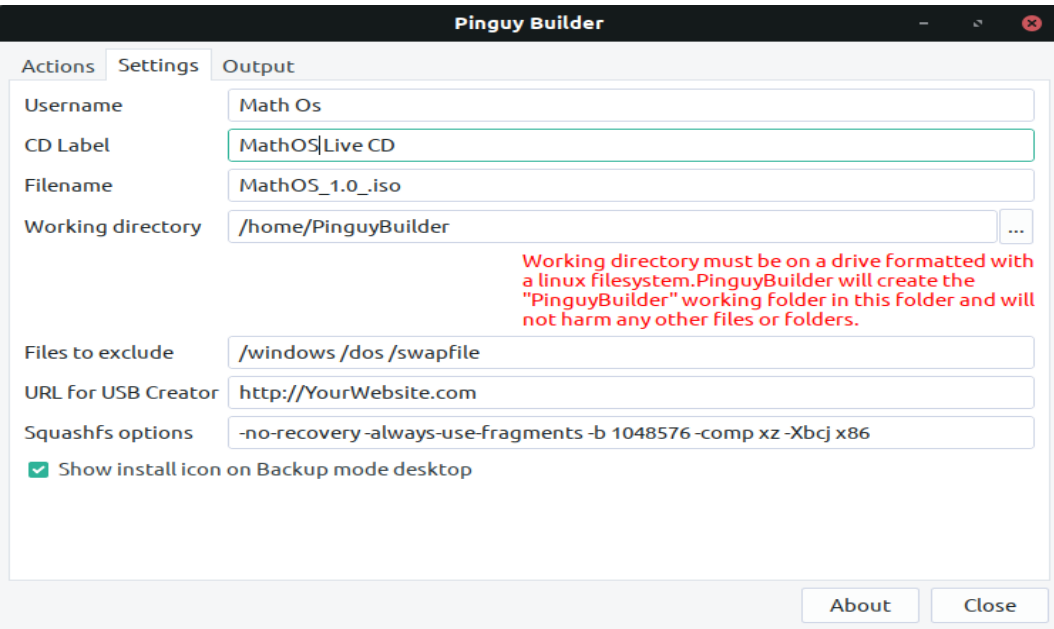

# **Gambar 3.42** Halaman Untuk Mengatur *Filename*

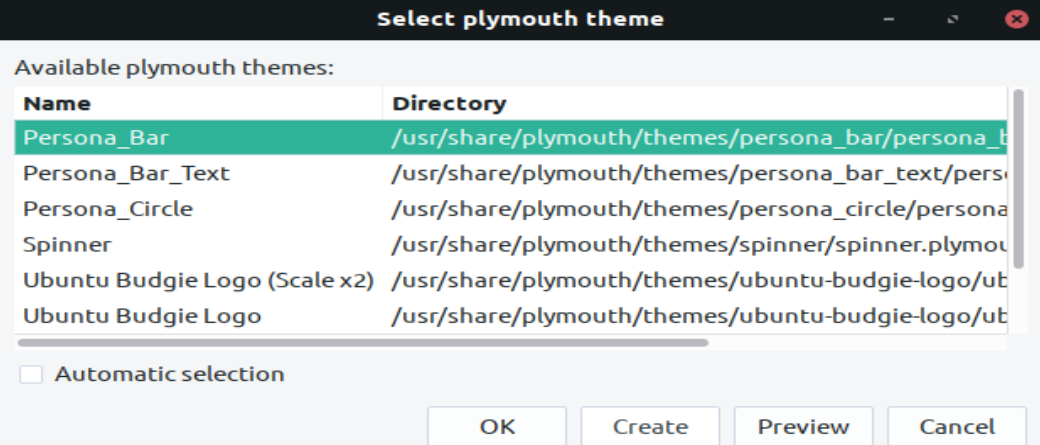

# **Gambar 3.43** Halaman Untuk Mengatur *File* Tema

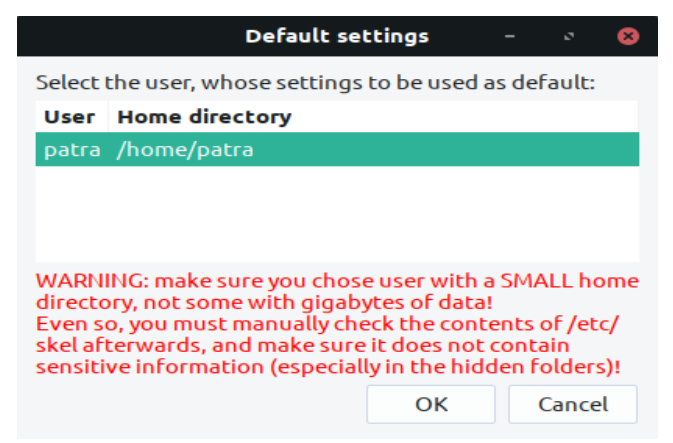

**Gambar 3.44** Halaman Untuk Mengatur *File User*

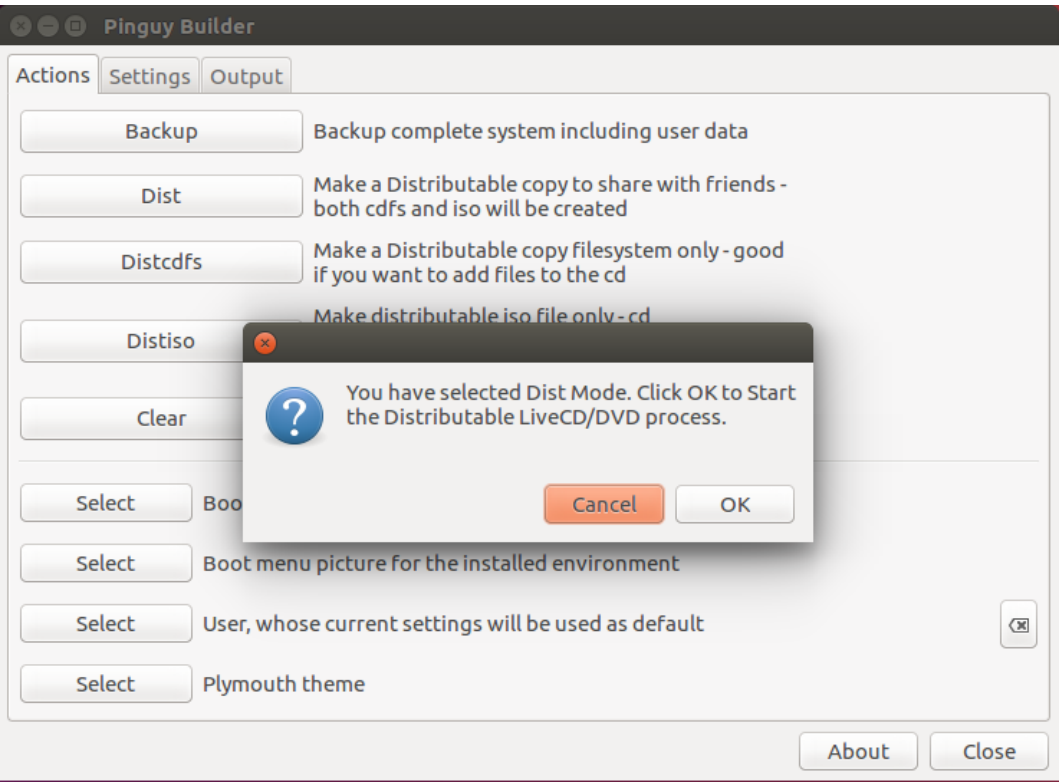

**Gambar 3.45** Halaman Konfirmasi *Build Remastering*

| <b>Pinguy Builder</b>                                                                                                    |       |       |  |
|----------------------------------------------------------------------------------------------------|-------|-------|--|
| Actions Settings Output                                                                                                    |       |       |  |
| System Backup Mode Selected<br>Enabling PinguyBuilder-firstboot<br>Checking filesystem type of the Working Folder<br>/home/PinguyBuilder/PinguyBuilder is on a ext4 filesystem<br>Making sure popularity contest is not installed<br>Making sure syslinux-themes is not installed<br>Making sure gnome-initial-setup is not installed<br>Making sure isolinux is installed<br>Installing the Ubiquity GTK frontend<br>Cleaning System before building<br>Renaming Distro to MathOS Live CD<br>Checking if the /home/PinguyBuilder/PinguyBuilder folder has been created<br>Creating /home/PinguyBuilder/PinguyBuilder/ISOTMP folder tree<br>Copying /var and /etc to temp area and excluding extra files  this will take<br>a while so be patient<br>Adding CD-ROM to source list<br>Cleaning up files not needed for the live in /home/PinguyBuilder/PinguyBuilder/d<br>ummysys<br>Making sure adduser and autologin functions of casper are set properly<br>Copying memtest86+ for the live system<br>Copying EFI Boot for the live system |       |       |  |
| Downloading packages for CD                                                                                                    | About | Close |  |

**Gambar 3.46** Halaman Proses Kode *Build Remastering*

### **3.7 Pengujian** *Remaster* **Sistem Operasi**

Pegujian perangkat lunak adalah investigasi yang dilakukan untuk mendapatkan informasi mengenai kualitas produk yang diuji. Pengujian adalah pengembangan aplikasi bertujuan untuk menyesuikan kebutuhan yang diperlukan dengan rancangan aplikasi.

Pengujian *remaster* sistem operasi ini dilakukan di SD Muhammadiyah Sidaorum yang berlokasi di Perumahan Sidoarum Blok 1, Dusun Kramat, Kelurahan Sidoarum, Kecamatan Godean, Kabupaten Sleman, Daerah Istimewa Yogyakarta 55564. Yang mana SD Muhammadiyah Sidoarum merupakan salah satu dari sekian banyak SD yang ada di Indonesia yang sistem pembelajaran nya sudah memanfaatkan teknologi informasi dan komunikasi, maksudnya guru mengajar menggunakan media laptop sebagai input dan proyektor sebagai outpunya. Jadi distro linux MathOS ini dapat digunakan dalam menunjang kegiatan pembelajaran khususnya matematika tingkat 2 sekolah dasar di SD Muhammadiyah Sidoarum. Untuk penggunaan distro linux MathOS ini tidak hanya bisa digunakan di SD Muhammadiyah Sidoarum saja melainkan bisa digunakan di SD yang lain nya yang sudah memanfaatkan teknologi informasi dan komunikasi dalam sistem pembelajaran nya.

Sistematika pengujian *remaster* sistem operasi yang dilakukan di SD Muhammadiyah Sidoarum ini adalah pertama peneliti membagikan panduan *remaster* sistem operasi dan kuisioner uji *remaster* terlebih dahulu kepada responden, setelah itu peneliti baru mulai mendemokan *remaster* sistem operasi hingga selesai kepada responden.

Tahap pengujian dilakukan dengan mempunyai tujuan yaitu untuk menjamin sistem operasi yang dibuat sudah sesuai dengan hasil analisis dan perancangan nya serta menghasilkan satu kesimpulan apakah sistem tersebut sesuai dengan yang diharapkan.

- 1. Tahapan pengujian ini akan dilakukan dengan beberapa cara diantaranya :
	- a. Pengujian menampilkan *installasi* sistem operasi.

Pengujian ini dilakukan untuk mengetahui dan menampilkan proses instalasi sistem operasi yang telah selesai dibuat.

- b. Pengujian aplikasi dibidang kegiatan belajar matematika kelas 2 SD. Pada pengujian ini bertujuan supaya sistem operasi yang sudah dibangun sesuai dengan kebutuhan pengguna dalam kegiatan belajar mengajar nya.
- 2. Perangkat keras yang digunakan dalam proses pembuatan dan pengujian *remastering* sistem operasi ini adalah
	- a. *Processor* AMD A4-5000 1.50 GHz
	- b. 64 *bit operating system*
	- c. *Memory* 4GB

# **3.8 Laporan dan Hasil Pengujian**

Hasil penelitian dan pengujian ini merupakan hasil akhir dari proses perancangan dan pembuatan *remastering* sistem operasi yang berkaitan dengan analisa hasil pengujian yang telah dilakukan sebelumnya guna mengetahui sejauh mana tingkat keberhasilanya serta apakah didalam pengujian *remastering* sistem operasi guru matematika kelas 2 SD Muhammadiyah Sidoarum sudah memenuhi syarat dan kriteria yang diinginkan. Hasil penelitian ini juga akan disajikan dalam bentuk laporan tertulis yang disusun secara sistematis dan teratur sesuai dengan acuan dan kode etik tulisan ilmiah.